# **HE'S BACK...**

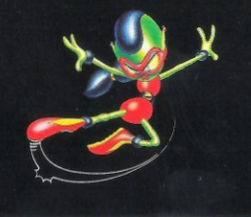

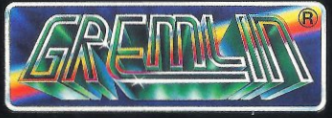

ZOOL© GREMLIN GRAPHICS SOFTWARE LIMITED ©1993 GREMLIN GRAPHICS SOFTWARE LTD  $ALL$ **RIGHTS** TRADEMARKS PENDING - ALL RIGHTS RESERVED **GREMLIN GRAPHICS SOFTWARE LTD** CARVER HOUSE - 2-4 CARVER STREET - SHEFFIELD S1 4FS - ENGLAND - TEL (0742) 753423

# ...and this time he's got company

**Instruction Manual** 

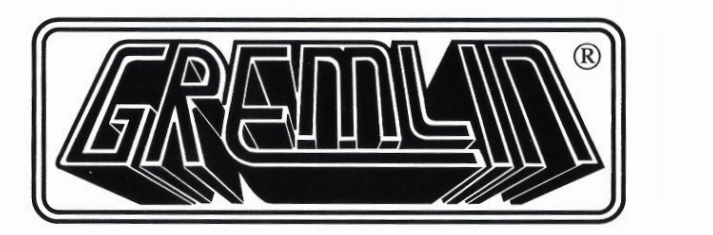

# PRESENTS ZOOL2

Programmed by Andy Finlay Graphics by Ed Campbell Map design by Ed Campbell Music by Neil Biggin & Patrick Phelan Sound FX by Patrick Phelan Producer Pete Cook Manual Producer Steve McKevitt Creative Consultant and manual artwork by Alan Batson Tested by Lee Campbell, Tony Howe, Rob Millington and Simon Short.

### INSTRUCTIONS

Information 2 English 4 Français 14 Deutsch 24 Italiano 34 Any Problems 44

© 1993 Gremlin Graphics Ltd

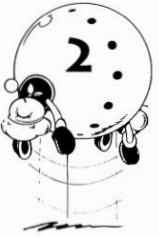

### PROTECTION

questing that you enter either a number or letter from the code wheel which you will find in your Zool 2 package. An image will appear on screen, which should be recreated using the code wheel by turning the inner section to match the image, and then you should enter the number from the window indicated on the screen. Once you have successfully by-passed the copy protection, the Zool <sup>2</sup> Screen will

appear. Press fire to begin the game, or the space bar to go to the Main Options Screen.

### PROTECTION

Lorsque vous chargez Zool 2, vous verrez apparaître un prompt å l'écran vous demandant d'entrer soit un nombre, soit une lettre se trouvant sur la roue codée, que vous trouverez dans l'emballage du jeu. Une image apparaîtra sur l'écran, et vous devrez la 'recréer' en utilisant la roue codé, et en entrant le nobre indiqué dans la fenetre se trouvant â l'écran. Lorsque vous aurez donné la bonne réponse, l'Ecran Zool 2 apparaîtra. Appuyez sur feu pour commencer le jeu ou sur la barre d'espacement pour aller à l'Ecran d'Options

### KOPIERSCHUTZ

Beim erstmaligen Laden von Zool 2 erscheint auf dem Bildschirm die Aufforderung, entweder eine Zahl oder einen Buchstaben vom Code-Rad einzugeben, das du in deiner Spielpackung finden solltest. Daraufhin erscheint eine Abbildung auf dem Schirm, die mit Flilfe des Code-Rades und der im Fenster auf dem Bildschirm angegebenen Zahl nachgebildet werden muß. Betätige nun den Feuerknopf, um mit dem Spiel zu beginnen, oder die Leertaste, um den Hauptoptionenschirm abzurufen

### PROTEZIONE

Quando carichi per la prima volta Zool 2, sullo schermo apparirà un'istruzione che ti chiederà di inserire un numero <sup>o</sup> una lettera dalla ruota codice, che tu dovresti trovare nel pacchetto di Zool 2. Sullo schermo apparira un'immagine, che dovrebbe essere ricreata usando la ruota codice e inserendo nel riquadro sullo schermo il numero indicato. Premi fuoco per iniziare il gioco, o la barra spaziatrice per andare nella Videata delle Opzioni Principali (Main Options Screen).

### EPILEPSY WARNING

A very small percentage of individuals may experience epileptic seizures when exposed to certain light patterns or flashing lights. Exposure to certain light patterns or backgrounds on <sup>a</sup> television screen, or while playing video games may induce epileptic seizures in these individuals. Certain conditions may induce undetected epileptic symptoms even in persons who have no history of prior seizures or epilepsy. If you, or anyone in your family, has an epileptic condition, consult your physician prior to playing.If you experience any of the following symptoms while playing the video game: dizziness, altered vision, eye or muscle twitches, loss of awareness, disorientation, any involuntary movement or convulsions,IMMEDIATELY discontinue use and consult your physician before resuming play.

**3**<br>2. PROTECTION When you first load Zool 2, an instruction will appear on screen re-<br>2. PROTECTION Bei einem sehr kleinen Prozentsatz von Personen kann es zu Bei einem sehr kleinen Prozentsatz von Personen kann es zu epileptischen Anfällen kommen, wenn sie bestimmten Lichteffekten durch aufblitzende Lichter ausgesetzt sind. Bei diesen Personen kann ein epileptischer Anfall dadurch hervorgerufen werden, daß sie bestimmten Lichtmustern auf oder im Hintergrund eines

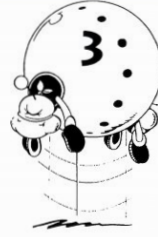

Fernsehbildschirmes oder beim Spielen von Video-Spielen ausgesetzt sind. Bestimmte Umstände können unentdeckte epileptische Symptome auchin solchen Personen hervorrufen, die zuvor keine Anfälle oder Epilepsie gehabt haben. Falls Sie oder ein Familienmitglied an Epilepsie leidet, so fragen Sie Ihren Arzt, ehe Sie mit dem Spielen beginnen. Sollte beiIhnen während des Spielens eines der folgenden Symptome wie Schwindelgefühl, veränderte Sehkraft, Augen- oder Muskelzuckungen, Bewußtseinsverlust, Desorientierung, jegliche Art von unfreiwilligen Bewegungen oder Krämpfen auftreten, so beenden Sie SOFORT das Spiel, und suchen Sie einen Arzt auf, ehe Sie weiterspielen.

### AVERTISSEMENT SUR L'EPILEPSIE

Un très petit nombre de personnes risquent d'avoir des crises d'épilepsie lorsqu'elles sont exposées à certains motifs lumineux ou à des lumières clignotantes. L'exposition à certaines lumières ou arrière-plans sur un écran de télévision, ou pendant le jeu vidéo, risque de provoquer des crises épileptiques chez ces personnes. Certaines conditions peuvent provoquer des symptômes épileptiques non décelés, même chez certaines des personnes quin'ont jamais eü de crises d'épilepsie. Si vous, ouun membre de votre famille, êtes épileptique, consultez un médecin avant de jouer. Si vous présentez l'un des symptômes suivants en jouant à un jeu vidéo: vertiges, vue affaiblie, clignotement des ye ux ou contractions musculaires, perte de conscience, déséquilibre, mouvement involontaire, ou convulsions, arrêtez IMMEDIATEMENT T l'utilisation et consultez votre médecin avant de reprendre le jeu.

### AVVERTENZA PER GLI EPILETTICI

Un ristretto numero di persone può subire attacchi epilettici in seguito all'esposizione <sup>a</sup> certi schemi diluci intermittenti chiare. Pertanto l'esposizione <sup>a</sup> luci intermittenti chiare, durante la visione diprogrammi TV <sup>o</sup> durante ilgioco, espone queste persone alrischio di attacchi epilettici. Certe situazioni possono indurre attacchi epilettici impercettibili anche in persone non classificate epilettiche. Se voi o un membro della vostra famiglia soffrite di epilessia, prima di giocare consulate un medico. Se durante ilgioco provate uno dei seguenti sintomi: vertigini, alterazioni della vista, contrazioni agli occhi o ai muscoli, perdita di coscienza o dell'orientamento, movimenti involontari, convulsioni, smettete SUBITO di giocare e, prima di riprendere, consultate un medico.

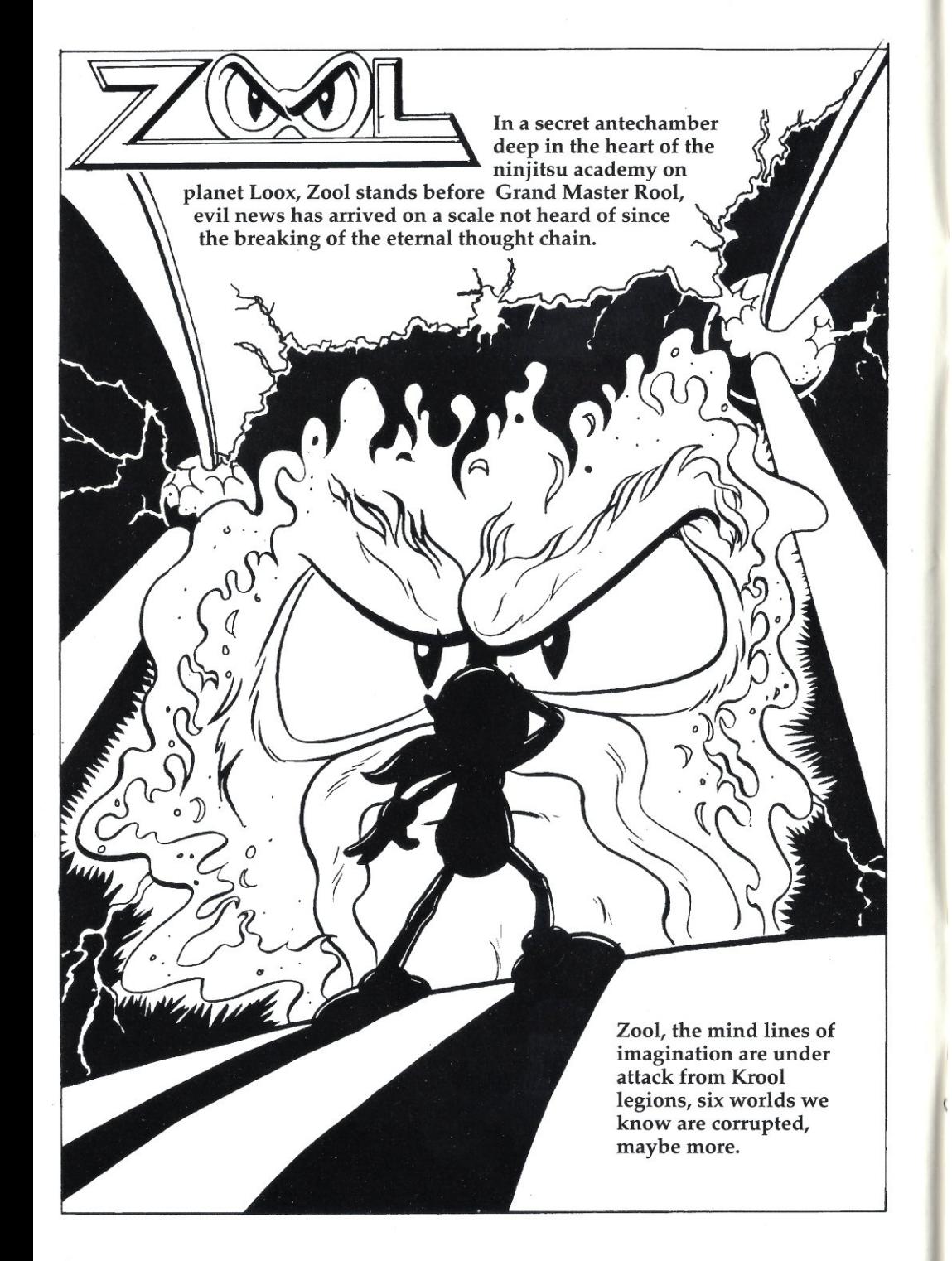

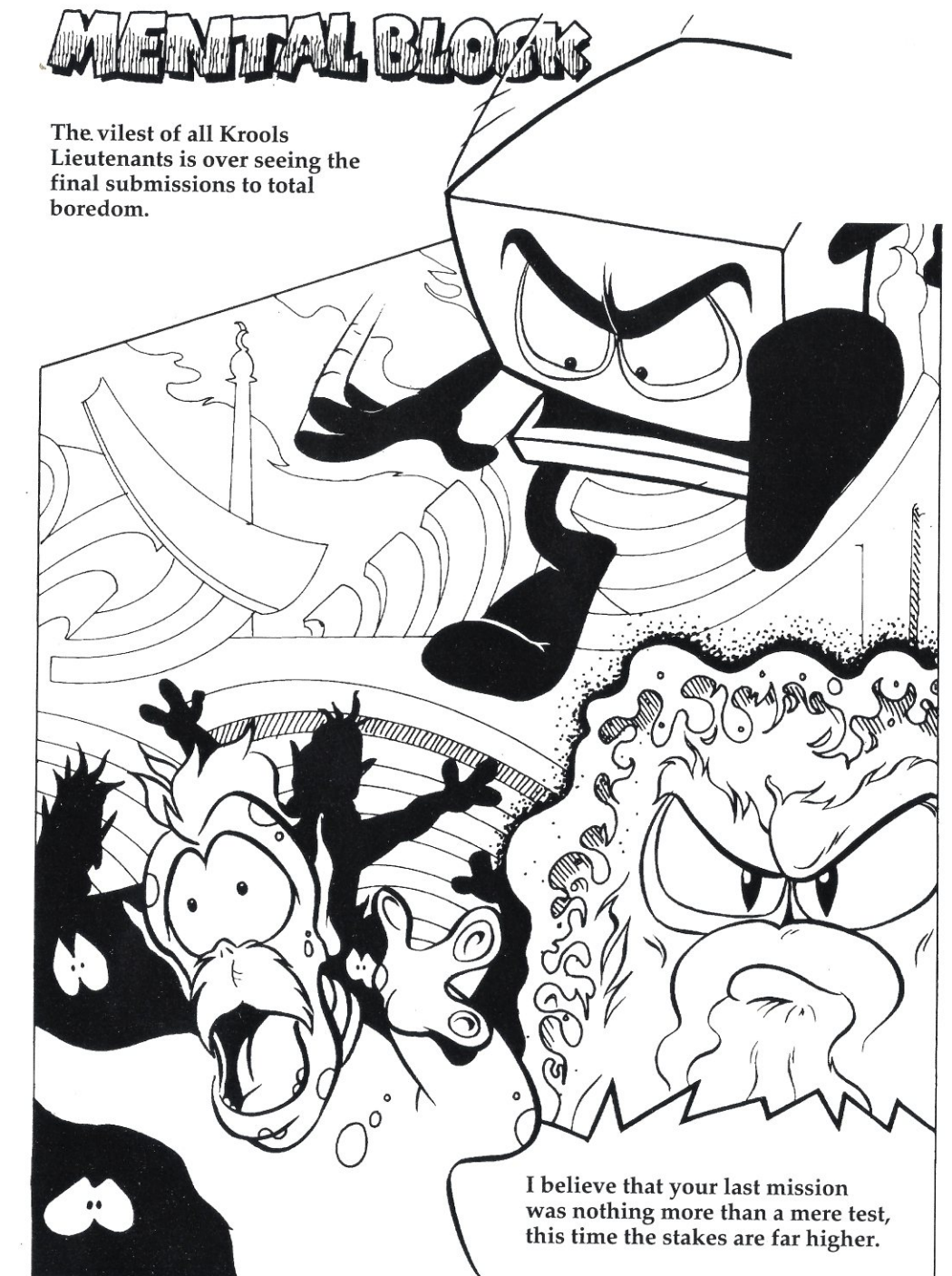

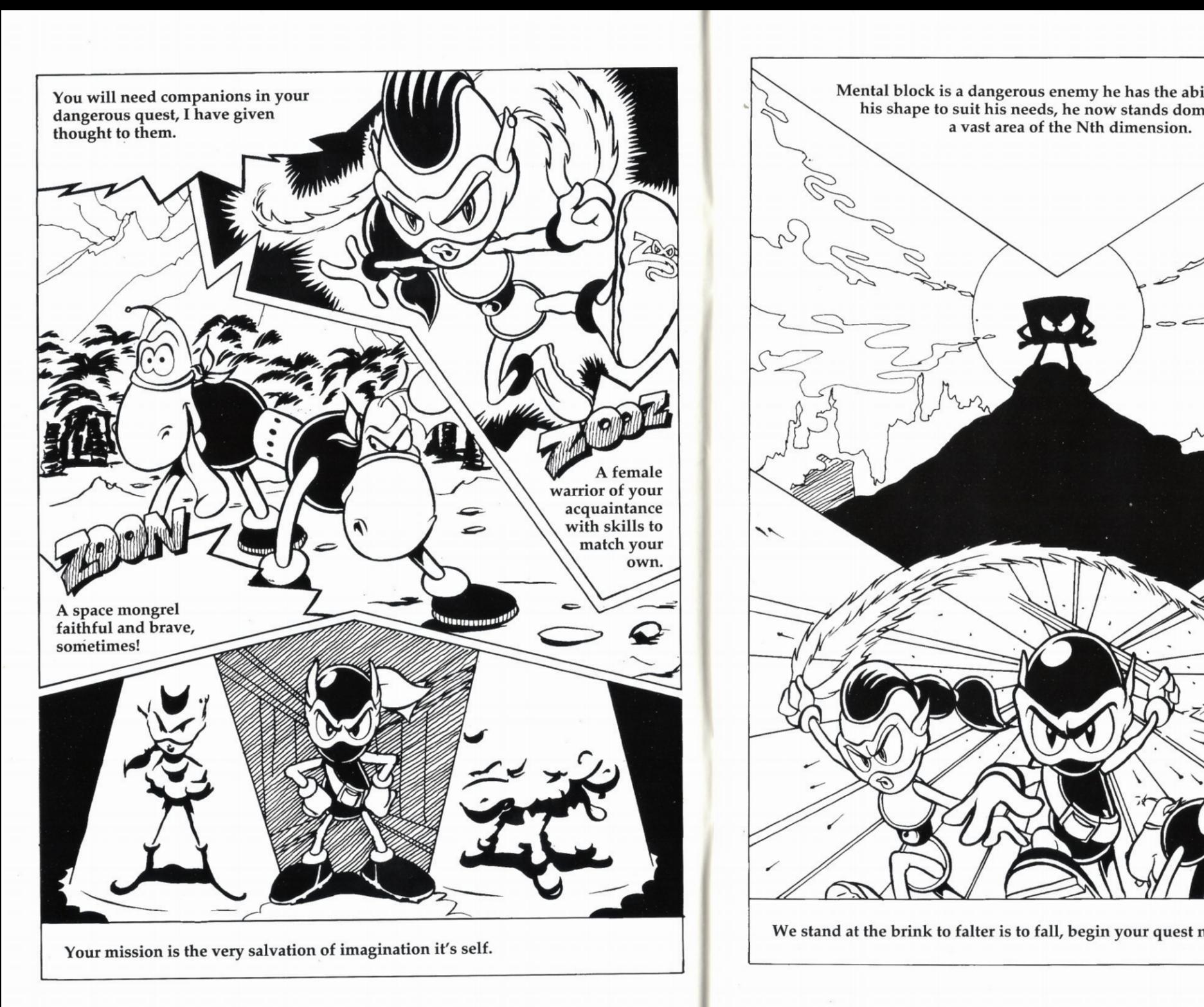

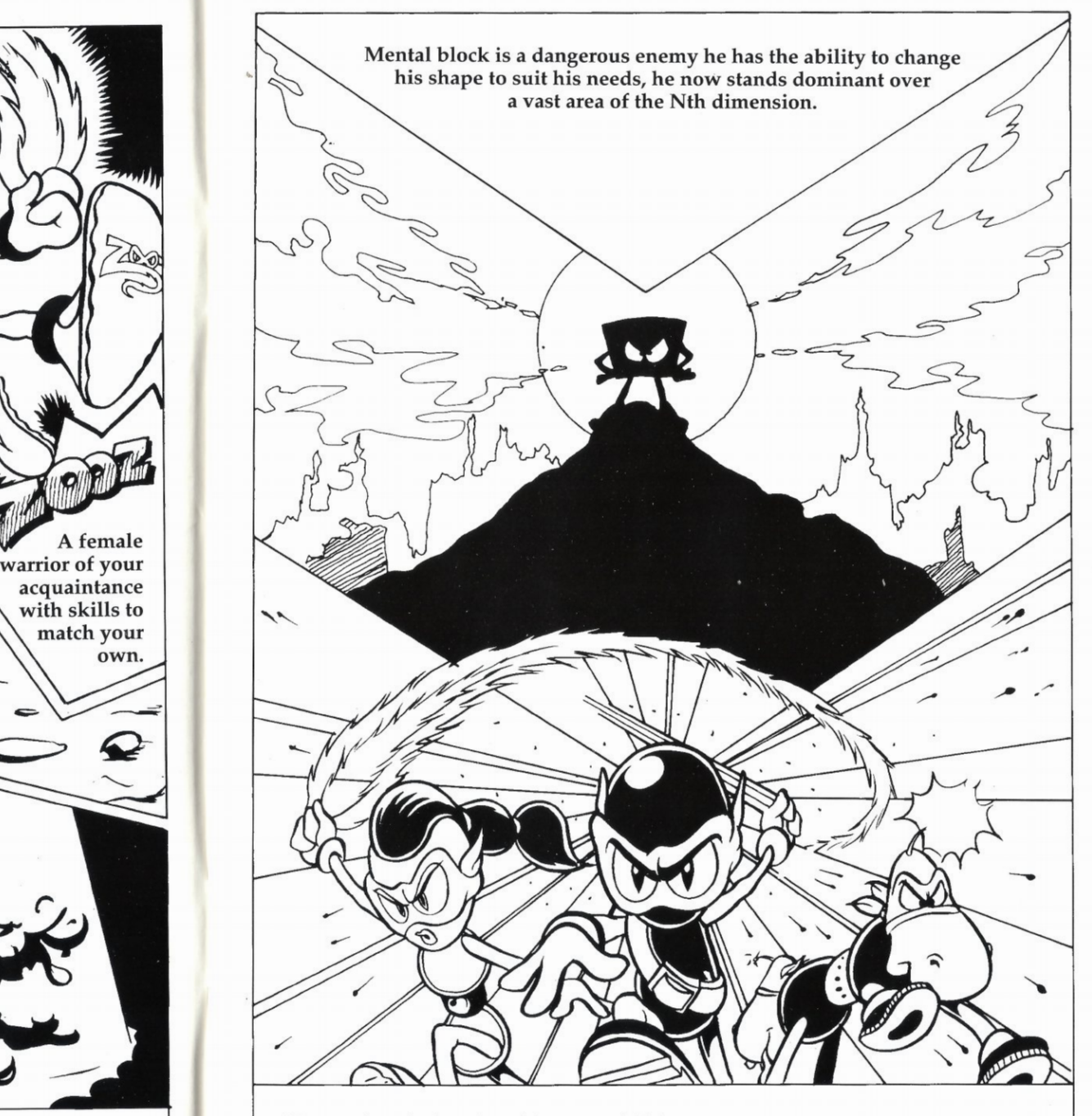

We stand at the brink to falter is to fall, begin your quest now and do not fail.

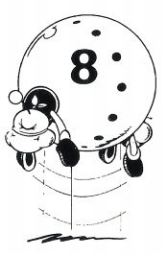

 $\left($ 

 $\mathbb{C}$ 

### LOADING INSTRUCTIONS

### COMMODORE AMIGA/AMIGA 1200

- 1. Insert your Zool 2 game disk 1 into the default disk drive
- 2. Plug your joystick into port number 2.
- 3. Turn on your computer and monitor.
- 4. Follow any on-screen instructions.

# THE STORY SO FAR

Once again we find the Nth dimension under attack from the forces of Krool. But this time it's worse than ever.

Unhappy with Zool's wreaking mission on his last escapade, the evil Krool has sent Mental Block, his morphing henchman, in person(?) and he's going to morph himself stupid to make sure this adventure is one the ninjas are never going to forget.

In Zool 2, you can choose to play the part of either Zool or his female companion Zooz, who have been entrusted with the restoration of the equilibrium and expulsion of Mental Block and his cronies. Zoon the intergalactic wonderdog is on hand to assist you. You're going to need him too! Mental Block's got quite a head start on you and there's been some real double dealing going on around here.

There's some fowl play going down at Swan Lake, some forked tongue double-dealing at Snaking Pass and what he's been up to on

Bulberry Hill is just shocking! All this along with Mount Ices frozen food horrors, the Curse of the Pharaoh at Tooting Common, plus Mental Block's own Crazy House, means you'd better keep tight hold of your senses and set the controls for maximum weirdness. Things round here definitely<br>ain't what 'they used to be!

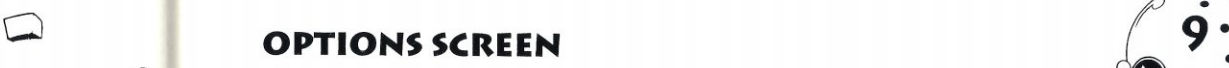

9

;•-====

:!

 $\infty$ 

©

!

5

. e

f

To highlight a particular option, use up and down on the joystick and press Fire to alter its value when it is highlighted . To quit the Options Screen, move down to Start, at the bottom and press the Fire button.

The options will affect the game in the following way:

Difficulty: Easy, Medium or Hard. This will affect the amount of time you have to complete each world and the<br>number of lives you have. Following way:<br>
Difficulty: Easy, Medium or Hard.<br>
This will affect the amount of time you<br>
have to complete each world and the<br>
number of lives you have.

Sound: Allows you to select music or sound FX.

One/Two Player: Alone or with a friend? Play alternately: one Zool, the other Zooz ,or both Zool or both ,

Zooz. The choice is / yours.

### ZOOL/ZOOZ CHOOSE SCREEN

Just before the game begins, you will see a screen asking you which character you want to play. To pick either Zool or Zooz, move the joystick left or right and press the fire button to start the game.

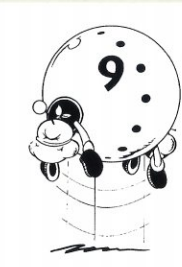

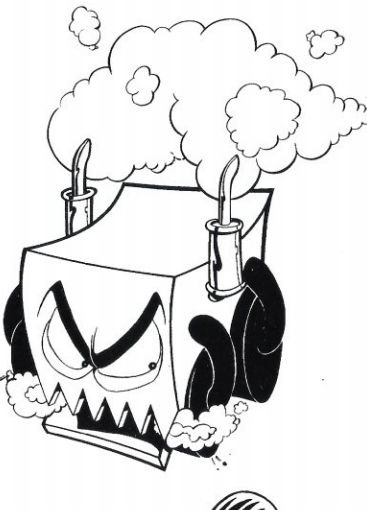

 $\blacklozenge$ 

**रै** 

 $37.1$ 

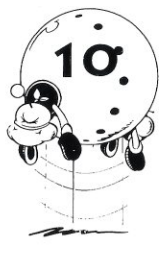

### PLAYING THE GAME

Once you have set up the options the way you want them, go to Exit at the bottom of the screen and press the Fire button and you will go back to the Main Screen. From here you press Fire button once more to commence the game.

All of your ninja's actions are controlled by using the joystick. As well as all of the old Zool favourites there's a couple of new moves he's learned whilst he's been away. Zooz has some moves of her own too, so she can get round in a different manner to her ninja companion.

### **CONTROLS**

Controls For Zool/Zooz

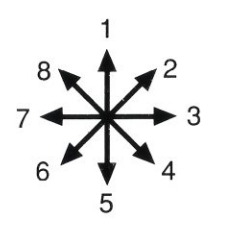

- 1. Climb up walls/ Jump Vertically 2. Jump Diagonally Right 3. Run Right 4. Slide Right 5-Climb down walls/ Crouch 6. Slide Left 7. Runleft
	- 8. Jump Diagonally Left
- Press this to allow Zool or Zooz to fire bullets. Fire Button
- Hold down the Fire button and run into a wall, for a back flip that will let you scale those heights when a simple jump just isn't enough. Back Flip
- When hanging on a column, holding down the fire & Fire button and then moving left or right will allow you to crawl across it. Makes getting around so much easier! Direction

Press Fire whilst your ninja is in the air for a devastating spinning power jump. This will also allow you to break through the false ceilings and floors that abound inthis world. Zool can only go through ceilings; Zooz can only go through floors.

# $\overrightarrow{10}$ , PLAYING THE GAME MAIN PLAYING SCREEN

This is the main playing screen will look something like this.

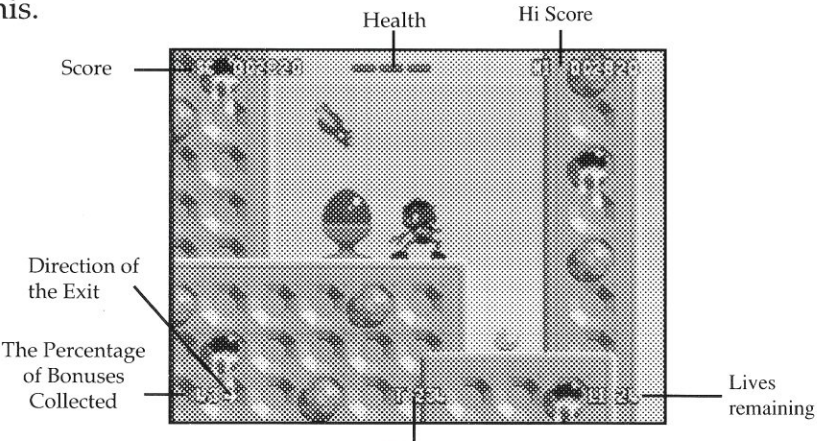

Time

# RESTART POINTS

In each location there are a number of restart points to find. Run past these and the next time you lose a life you'll restart from this point. So keep a look out for a red beacon that will wake up when you pass it and flash green.  $7\frac{3. \text{ Run Right}}{4. \text{ slide Right}}$ <br>5.Climb down walls/ Crouch<br>8 M 2D 3 M 2D 3 M 2D 4 M 2D 4 M 2D 4 M 2D 4 M 2D 4 M 2D 4 M 2D 4 M 2D 4 M 2D 4 M 2D 4 M 2D 4 M 2D 4 M 2D 4 M 2D 4 M 2D 4 M 2D 4 M 2D 4 M 2D 4 M 2D 4 M 2D 4 M 2D 4 M 2D 4

### BONUS HEARTS

Floating upwards, after some enemies have been despatched, are little hearts with wings.If your ninja can grab one before it floats out of reach, his health will be restored by one point.

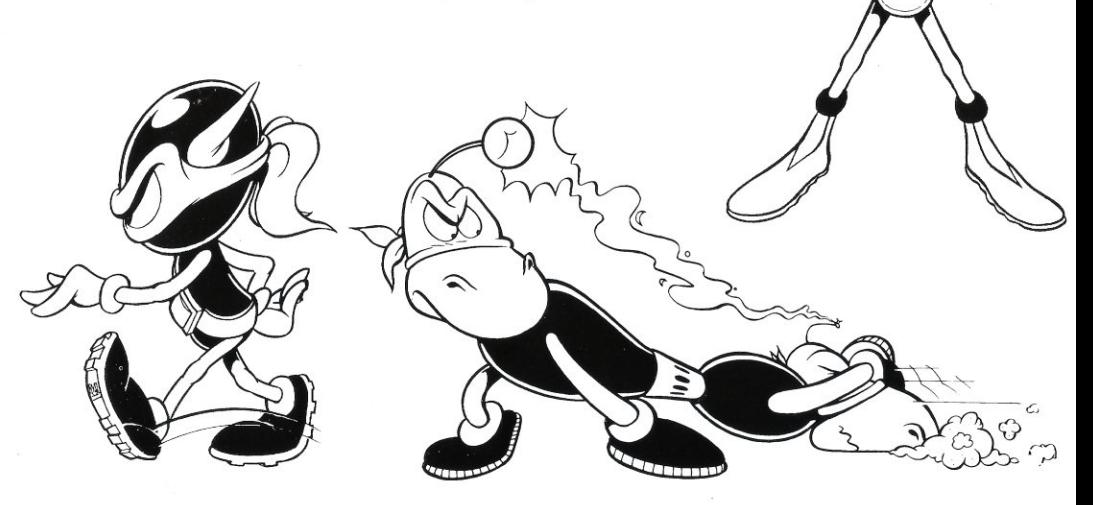

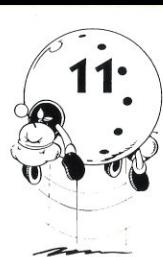

G

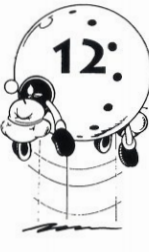

Of course Zool and Zooz are going to need <sup>a</sup> little help if they're to overcome the forces of non-imagination. Luckily some caches of smart weapons have been hidden throughout these occupied worlds by Nth

Dimension agents. These are just the ticket when ninjaring alone is not enough. These are concealed ( in strong boxes marked with a Chuppa Chups symbol, except the Zoon bonus, which looks like

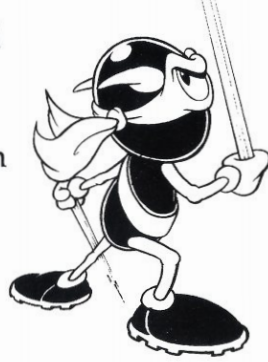

Zoon. Break them open, with a ninja head-butt, to reveal one of the following inside.

Bomb: Collect this and a smart bomb will follow you around until you decide to use it. Press the Space Bar and you can wave bye-bye to all the nasties on the screen as the bomb explodes. You can store three of these and activate them one at time.

Twozool: Ying and Yang are back again, splitting your ninja into two for double the action. It may be easier to get around as well.

Shield: Makes our heroes invincible for a short period of time.

Time Bonus: Adds valuable seconds to your total. Could make a difference in that race to the finish.

1UP: An extra life.

Super Shot: Hold down the fire button after picking up this beauty and you'll shoot a swirling super spinning missile which will take care of even the most ferocious opponent.

ChuppaChups: This life saver will restore your ninja to full health.

Zoon: Pick up three of these and at the end of the level, you'll find a special bonus level which Zoon will help you play. If you don't manage to get three, don't worry any you have collected will be carried over to the next level.

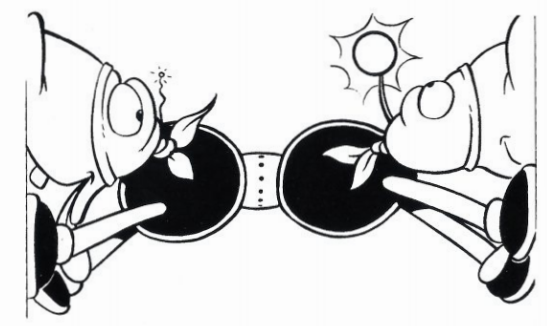

# $\ket{12}$  zool bonuses and the set of  $\ket{13}$  and  $\ket{13}$ .

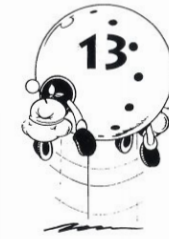

It's time to start your next mission. Mental Block is expecting you. Intelligence sources have supplied us with some limited information about the worlds you are about enter, that will help you complete your mission.

You need to collect 99% of the tokens found on each level before you will be allowed to leave it (You'll still have to overcome Mental Block, though)!

There are false walls to break down, objects to jump on that will give you extra spring in your step and light tubes to whizz through.

When you're seemingly on a path to nowhere flashes may provide you with inspiration, or at least a target to shoot at (Mental Block may be able to make some objects invisible, but he is not  $100\%$ perfect at it).

Finally snowflakes that spinmay make an icy pathway. But remember, ice melts!

Good luck Ninja, the Nth Dimension is counting on you!

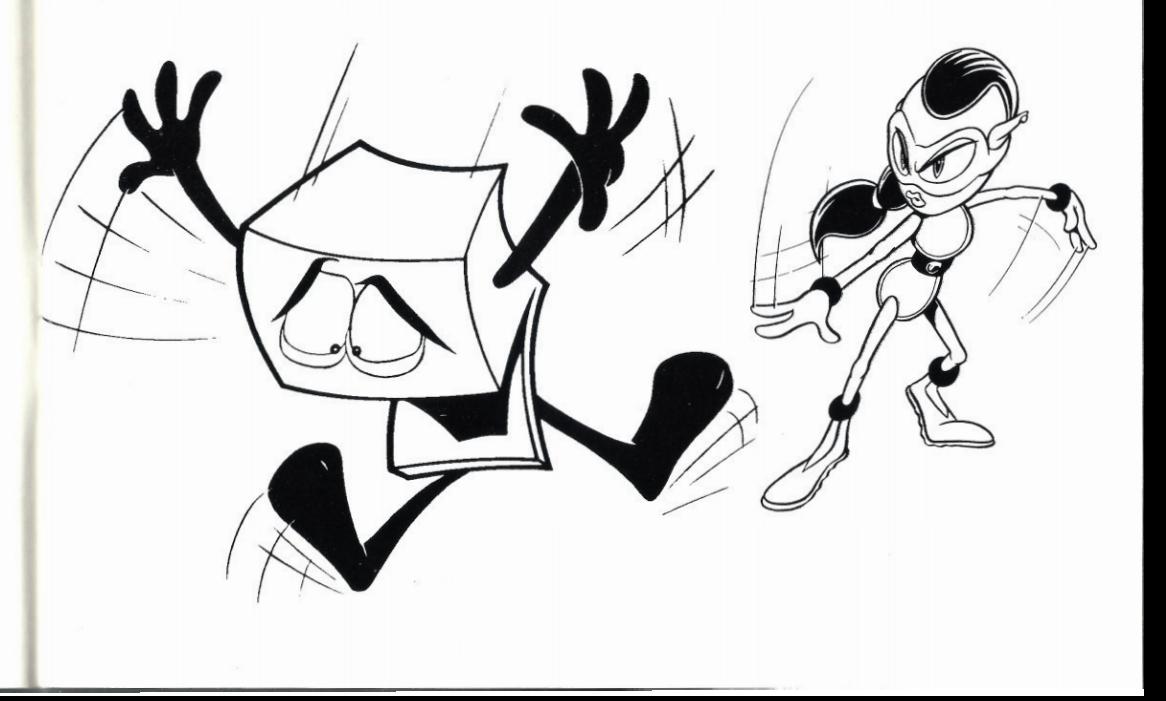

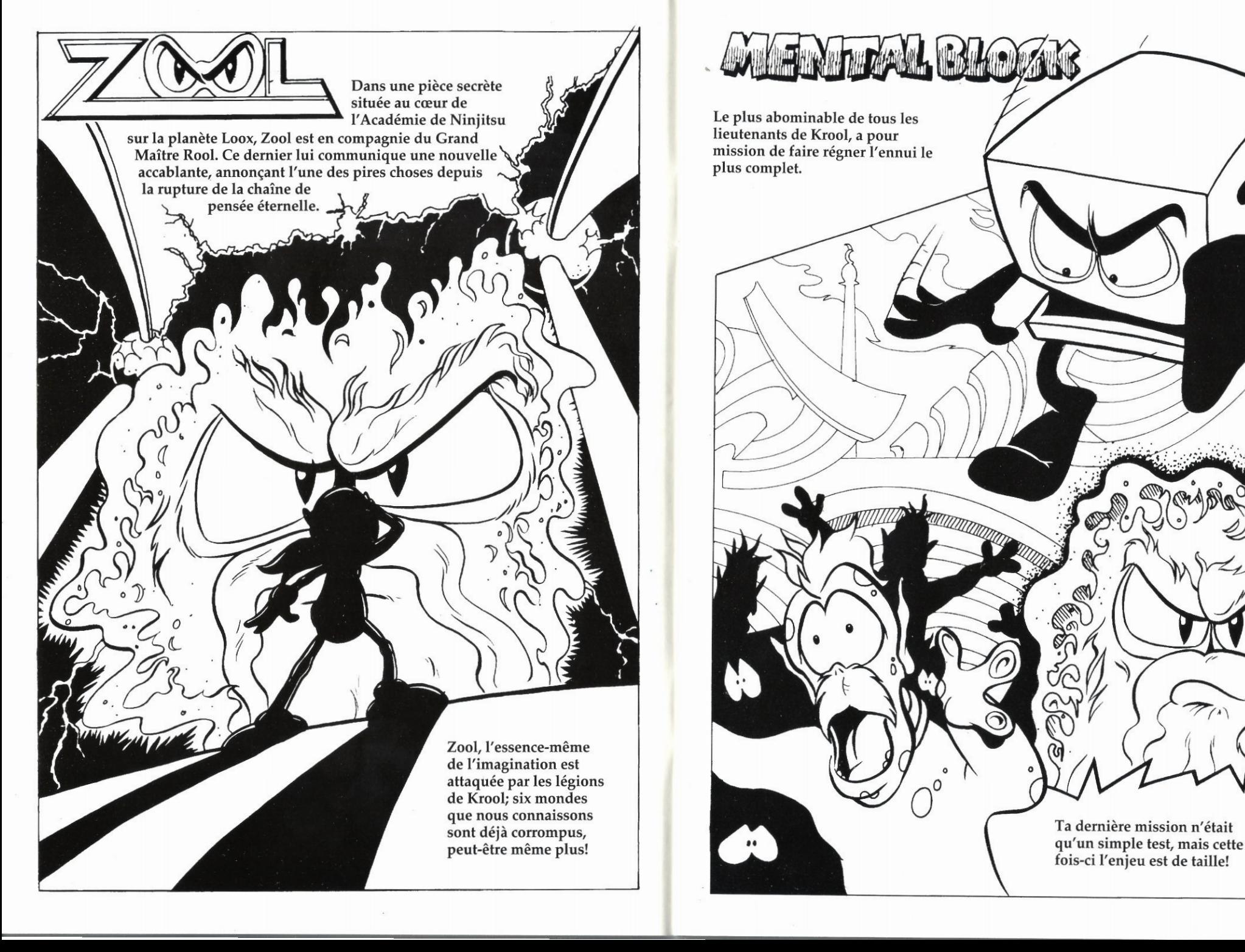

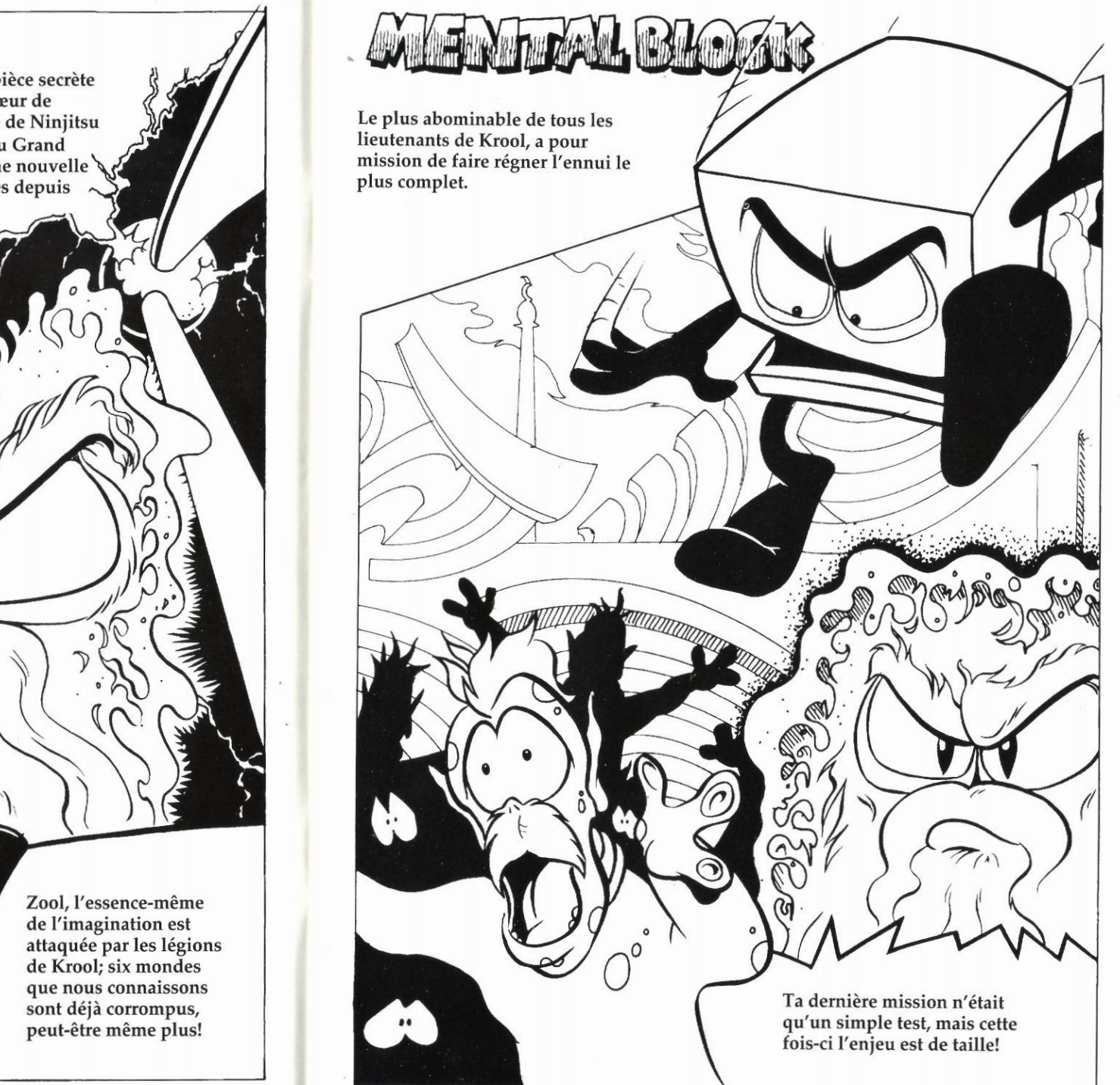

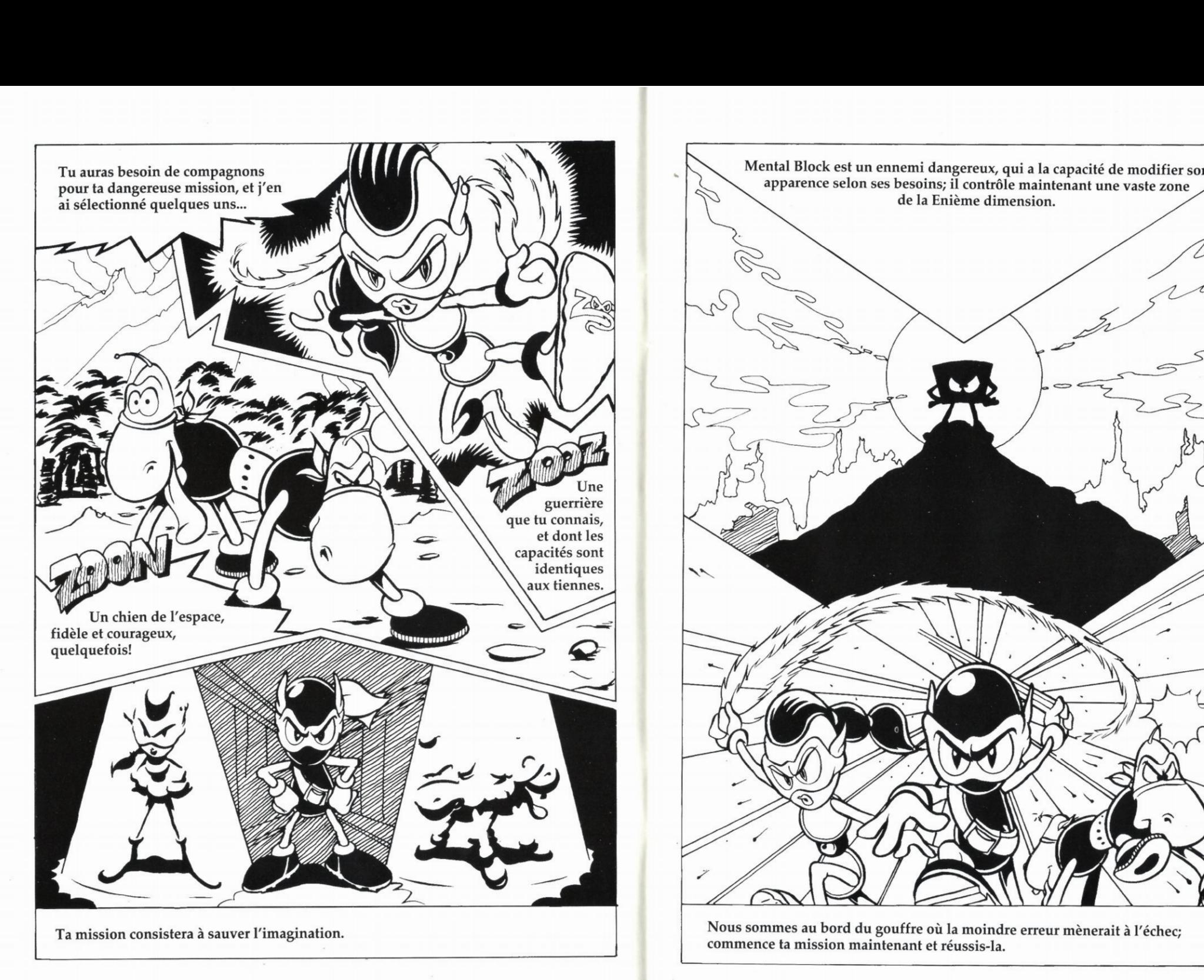

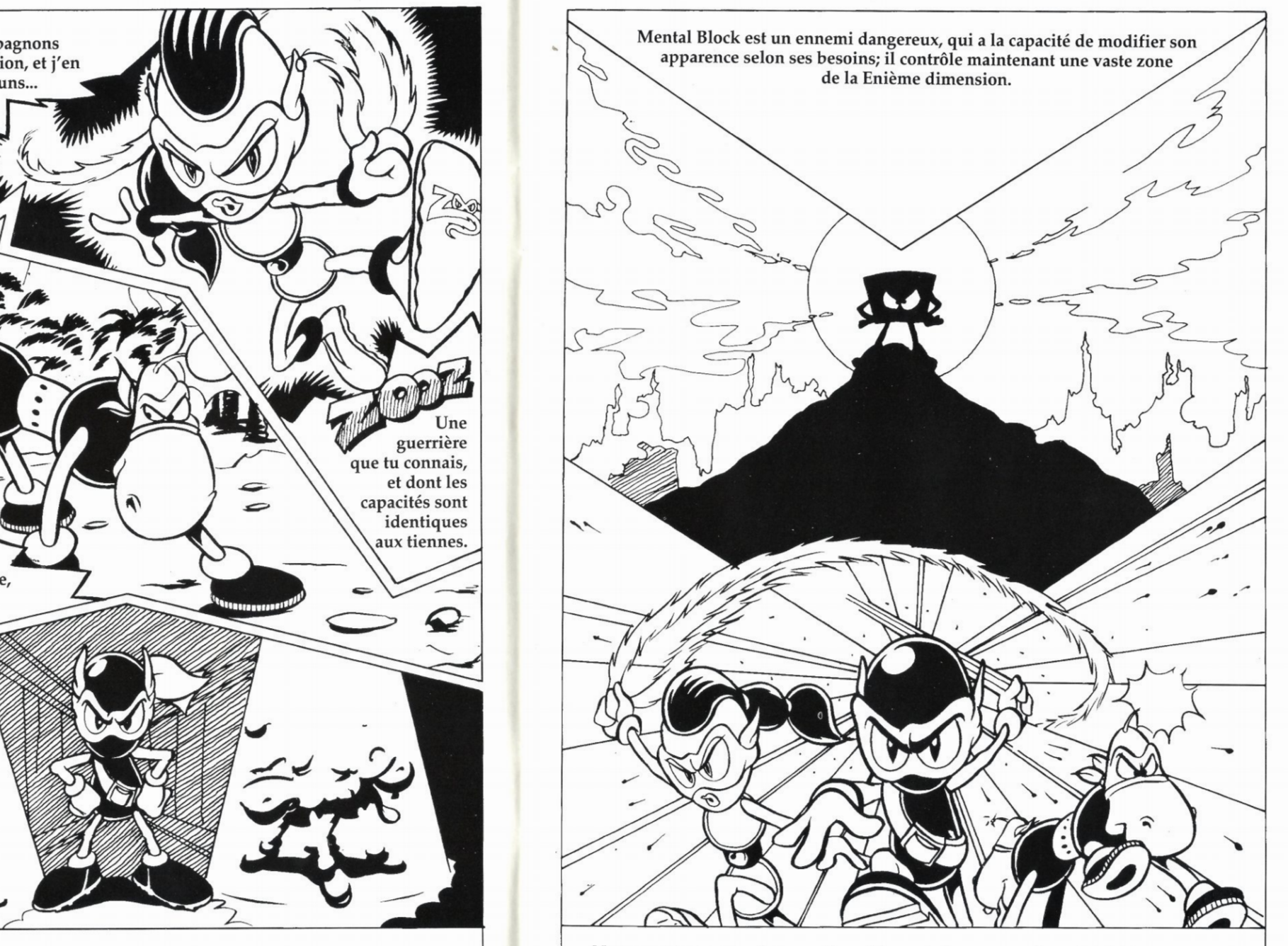

Nous sommes au bord du gouffre où la moindre erreur mènerait à l'échec;

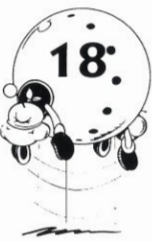

# **COMMENCER**

COMMODORE AMIGA/ AMIGA 1200

1. Insérez la disquette 1 de Zool II dans le lecteur de disquettes par défaut.

2.Branchez votre souris dans le port 1.

3. Allumez votre ordinateur et votre moniteur. Le jeu se chargera automatiquement. Suivez les instructions de chargement qui apparaissent à l'écran.

### ZOOL<sub>2</sub>

Une fois encore, la Enième dimension subit l'attaque des forces de Krool et cette fois-ci, il a décidé d'en finir.

Poussé à bout par la mission destructrice de Zool au cours de sa dernière aventure, le diabolique Krool a envoyé Mental Block en personne (?), son complice aux aspects multiples, prêt à se métamorphoser jusqu'aux limites de la bêtise, pour donner aux ninjas une leçon inoubliable.

Dans Zool 2, vous pouvez choisir de jouer le rôle de Zool ou de sa compagne Zooz, à qui on a confié la mission de restaurer l'équilibre et d'expulser Mental Block et ses acolytes. Vous disposez également de Zoon pour vous assister, un super chien intergalactique. Vous en aurez bien besoin! Mental Block a une grosse avance sur vous et la région est plongée dans le chaos.

Les activités sont plutôt louches à Swan Lake, il y a des machinations diaboliques à Snaking Pass, et ce que votre ennemi a fait à Bulberry Hill est tout simplement choquant! Tout ceci ajouté

aux affreux repas congelés de Mount Ices, la Malédiction du Pharaon à Tooting Common, ainsi que la maison de fou de Mental Block, metfra votre résistance à rude épreuve et vous confrontera à un maximum de bizarrerie. Dans le coin, les choses sont loin d'être ce qu'elles 'étaient!  $\bigcup$ m  $\sum_{i=1}^{n}$ 

# ECRAN D'OPTIONS (19

9

i

©

 $\ddot{\bullet}$ 

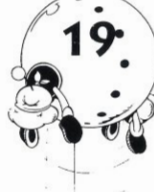

**r** 

**W** 

 $\ddot{\phantom{1}}$ 

y<sup>z</sup>

Pour mettre une option particulière en surbrillance, utilisez Haut et Bas sur le joystick et appuyez sur Feu pour changer la valeur de l'option en question. Pour quitter l'Ecran d'Options, mettez Start en surbrillance et appuyez sur le bouton Feu.

Les options affecteront le jeu de la façon suivante:

Difficulty (Difficulté): Easy (Facile), Medium (Moyen) ou Hard (Difficile). Le niveau de difficulté détermine le temps dont vous disposez pour terminer chaque monde et le nombre de vies que vous avez. dont vous disposez pour terminer chaque<br>monde et le nombre de vies que vous avez.

Sound (Son): Cela vous permet de sélectionner la musique ou les effets sonores.

m

One/Two Player (Un/Deux Joueurs): Seul ou avec un ami? Le premier joue le rôle de Zool, le second musique<br>
r (Un/L<br>
z (Oue le Ze Oue )<br>
d Oue de Contracteur de la Contracteur de la Contracteur de la Contracteur de la Contracteur de la Contracteur de la Contracteur de la Contracteur de la contracteur de la contracteur

Zooz, ou tous les deux Zool / ou Zooz? A vous de choisir.

### ECRAN DE SELECTION DE ZOOL/ ZOOZ

Juste avant le début du jeu, un écran vous demande de choisir le personnage que vous voulez jouer. Pour sélectionner Zool ou Zooz, poussez le joystick vers la gauche ou la droite, et appuyez sur le bouton Feu pour commencer le jeu. S

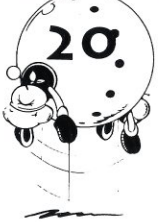

### LE JEU

Une fois que vous avez réglé les options selon vos préférences, mettez l'option Exit, au bas de l'écran, en surbrillance, et appuyez sur le bouton Feu. Vous retournerez à l'Ecran Principal. Appuyez à nouveau sur le bouton Feu pour commencer à jouer.

Vous contrôlez toutes vos actions ninjas avec le joystick. En plus de tous les coups favoris de Zool, vous en découvrirez quelques nouveaux, qu'il a appris pendant son absence. Zooz aussi a des coups bien à elle, ce qui lui permet de progresser d'une façon différente de son compagnon ninja.

### LES COMMANDES

Les commandes de Zool/Zooz

- 1  $6$   $\overline{\phantom{1}}$
- 1.Escalader les murs/Sauter verticalemenf 2. Sauter en diagonale vers la droite 3. Courir vers la droite 4. Glisser vers la droite
- 5.Descendre les murs/Se baisser
- 6. Glisser vers la gauche
- 7. Courir vers la gauche
- 8. Sauter en diagonale vers la gauche

Bouton Feu Zool ou Zooz fait feu.

Saut Périlleux Appuyez sur le bouton Feu et foncez dans un mur. Vous effectuerez un saut périlleux qui vous permettra d'atteindre des hauteurs que vous n'aurez pas pu atteindre avec un saut normal.

Direction et Feu Lorsque vous êtes pendu à une colonne, maintenez le bouton Feu enfoncé et poussez le joystick vers la gauche ou la droite pour glisser le long de celle-ci. Cela facilite énormément les déplacements!

Appuyez sur Feu lorsque votre ninja est dans les airs et vous obtiendrez un formidable saut tournant très puissant. Cela vous permettra également de traverser les faux plafonds et sols dont regorge ce monde. Zool ne peut traverser que les plafonds; Zooz ne peut traverser que les sols.

# $2\overline{O}$ . LE JEU  $\begin{pmatrix} 2I & 2I \\ 2I & 2I \end{pmatrix}$

L'écran de jeu principal ressemblera à ce qui suit.

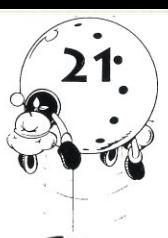

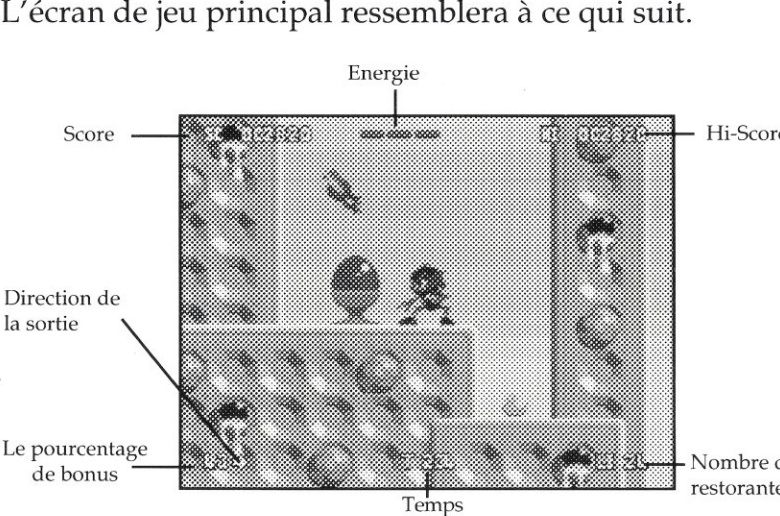

### Nombre de vies restorantes

**S** 

# POINTS DE REPRISE

A chaque niveau, vous trouverez un certain nombre de points de reprise. Si vous courez à côté de l'un d'eux, vous commencerez votre vie suivante à partir de ce point.<br>Alors, cherchez ces balises rouges, qui s'activent sur<br>votre passage et clienotent en vert. Alors, cherchez ces balises rouges, qui s'activent sur votre passage et clignotent en vert.

### BONUS-CŒURS

 $\mathcal{N}$ 

 $\overline{\phantom{a}}$ 

Lorsque vous détruisez certains ennemis, des petits cœurs avec des ailes apparaissent et commencent à monter vers le ciel. Si votre ninja

i

/

 $\overline{\phantom{a}}$ 

réussit à en attraper un avant qu'il ne soit hors de portée, son énergie augmente d'un point.

> )<br>|<br>|c A-

\*

J

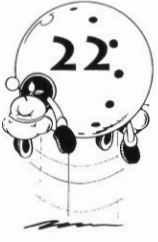

**BONUS DE ZOOL**<br>Il ne fait pas de doute que Zool et Zooz auront besoin 22. BONUS DE ZOOL<br>
Il ne fait pas de doute que Zool et Zooz auront besoin<br>
d'aide pour affronter les forces de la non-imagination. Heureusement, des armes intelligentes ont été cachées un peu partout dans les mondes occupés, par des agents de la Enième Dimension.Elles seront la solution idéale lorsque

les exploits ninjas ne seront pas suffisants. Ces armes sont dissimulées dans des boîtes solides marquées d'un Chuppa Chups. Ouvrez-les d'un coup de tête ninja, afin de découvrir l'une des armes suivantes à l'intérieur:

Bombe: ramassez-la pour qu'une bombe intelligente vous suive jusqu'à ce que vous décidiez de l'utiliser. Appuyez sur la Barre d'Espacement et vous pourrez dire au revoir à tous les méchants de l'écran après l'explosion de la bombe. Vous pouvez en conserver trois et les activer une par une.

Doublezool: le Yin et le Yang sont de retour. Cette arme divise votre ninja en deux, pour deux fois plus d'action. Cela facilitera peut-être aussi vos déplacements.

Bouclier: cela rendra nos deux héros invulnérables, pendant un temps limité.

Bonus-Temps: cela ajoute quelques secondes utiles au temps dont vous disposez. Cela pourrait vous permettre de gagner!

IUP: une vie supplémentaire.

Super Tir: ramassez ce trésor et maintenez le bouton Feu enfoncé pour envoyer un super missile tournant, véritable tourbillon qui vous débarrassera duplus coriace de vos ennemis.

Chuppa Chups: cela vous sauvera la vie en remettant la santé de votre ninja à son maximum.

### ZOON BONUS

Ramassez-en trois pour jouer dans un niveau-bonus avec l'aide de Zoon, à la fin du niveau. Si vous ne réussissez pas à en obtenir trois, ne vous inquiétez pas, vous les garderez pour jouer au niveau suivant.

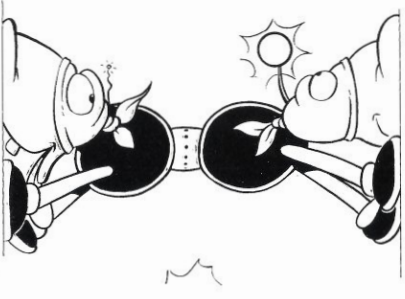

### LE MOT DE LA FIN

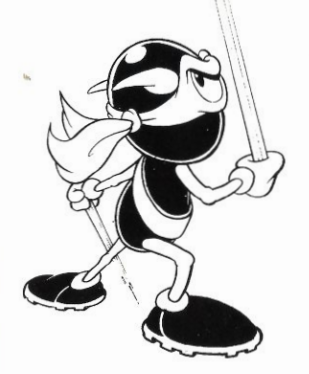

Il est temps de commencer votre nouvelle mission. Mental Block yous attend. Certaines sources nous ont fourni '\_ quelques renseignements sur les mondes que vous allez traverser, qui vous aideront à effectuer votre mission.

Vous devez ramasser 99% des bonus de chaque niveau pour pouvoir en sortir (vous devrez aussi affronter Mental Block)!

Vous devez détruire des murs, sauter sur des objets qui vous donneront un peu plus de ressort, et traverser des tubes à la vitesse de l'éclair.

Lorsque votre route ne semblera mener nulle part, des flashes vous donneront peut-être de l'inspiration, ou aumoins une cible à détruire (Mental Block peut rendre des objets invisibles, mais sa technique n'est pas parfaite à 100%).

Enfin, des flocons de neige tourbillonnants risquent de rendre votre route glissante. N'oubliez pas que la glace fond!

Bonne chance ninja, la Enième Dimension compte sur vous!

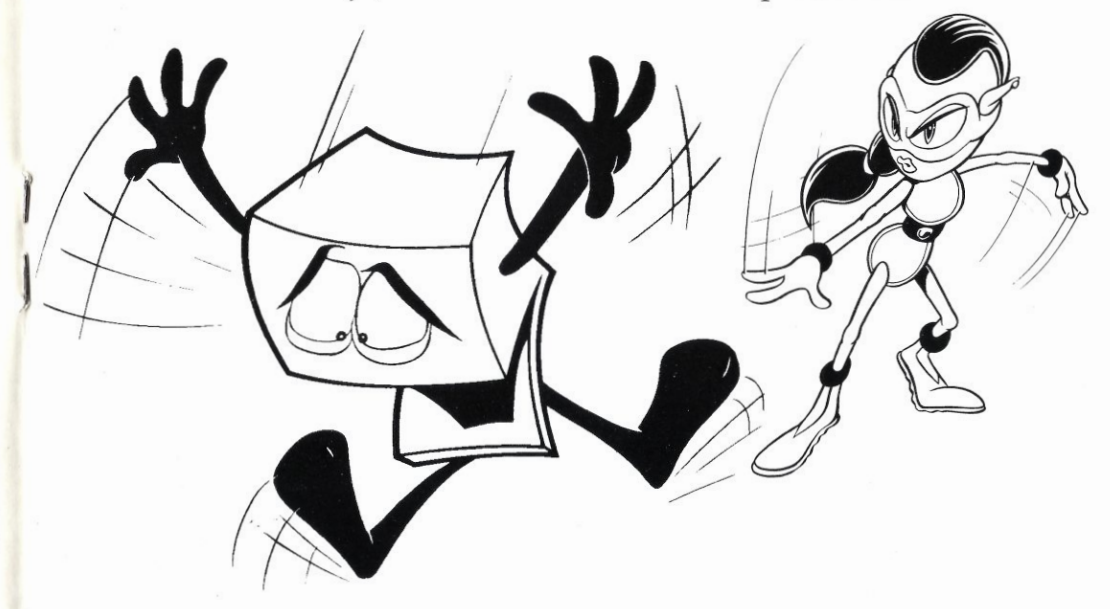

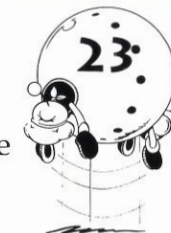

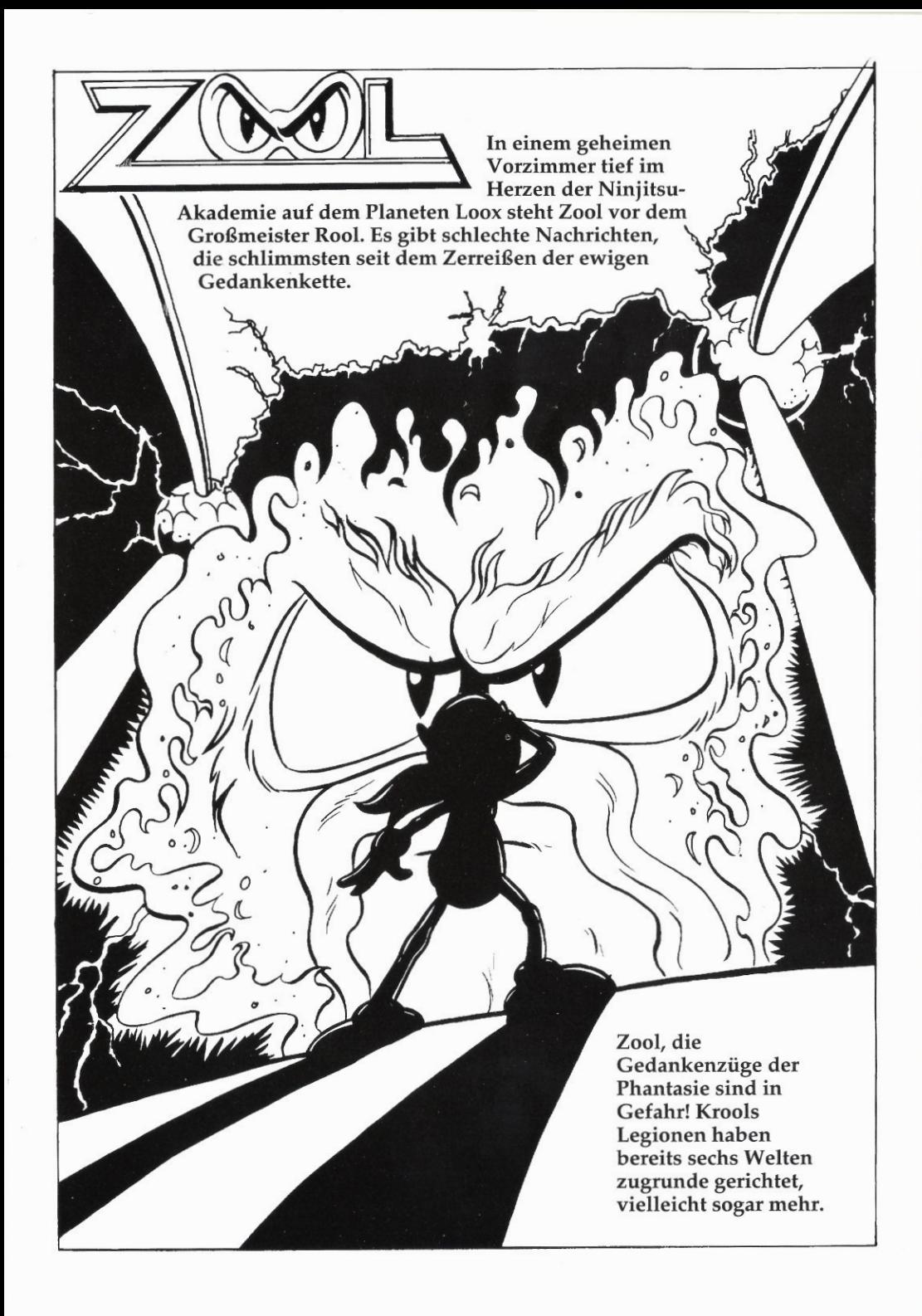

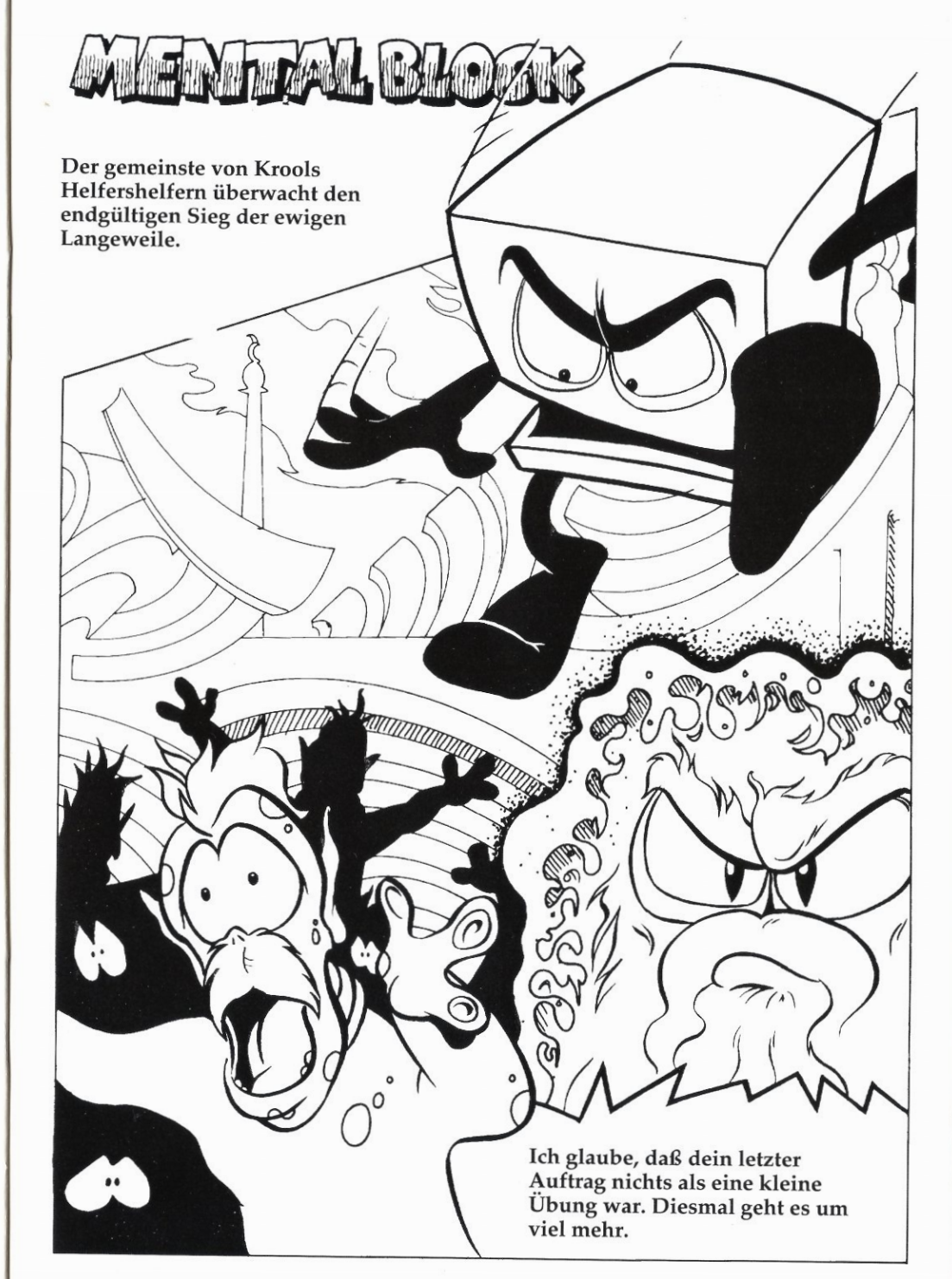

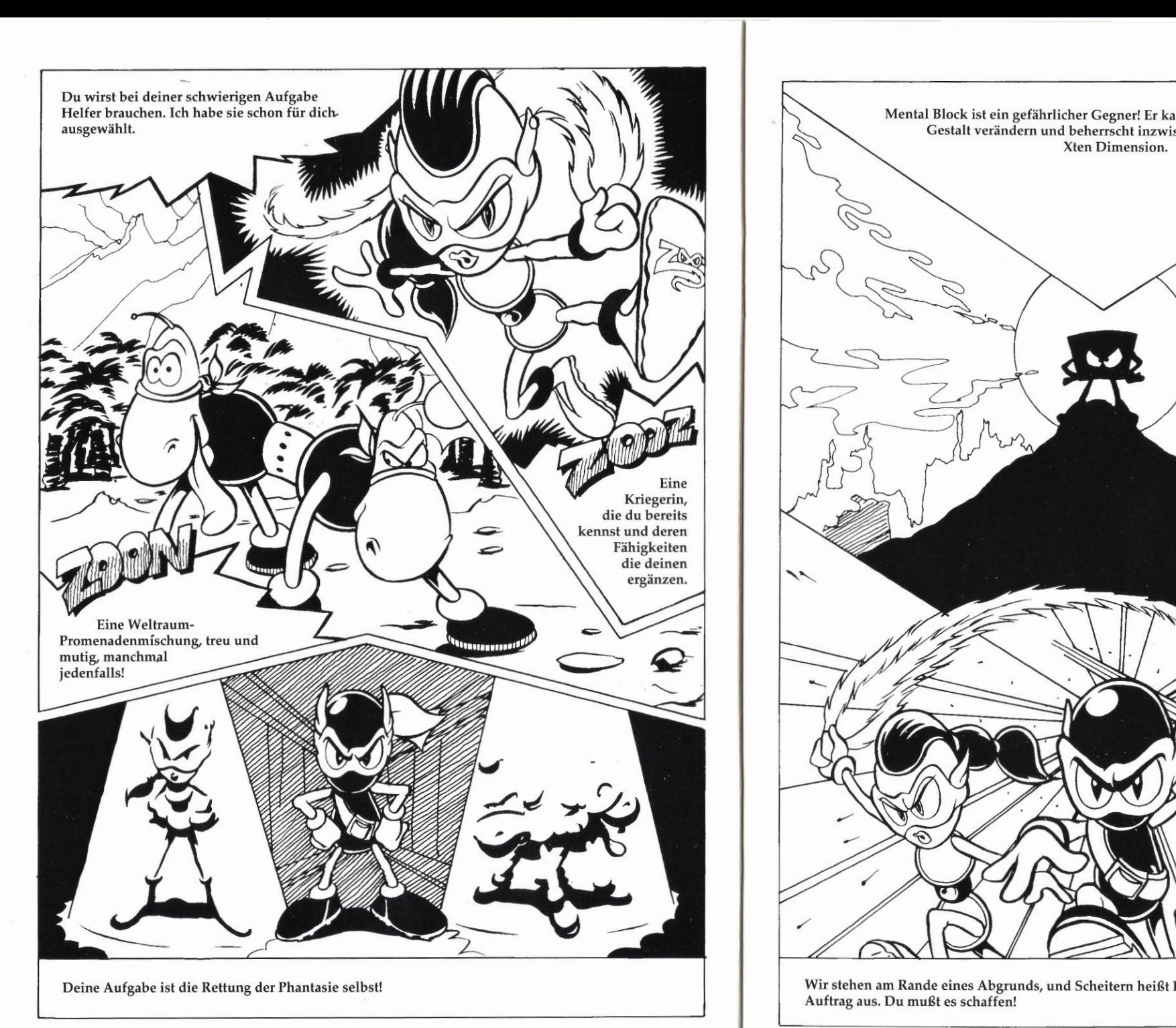

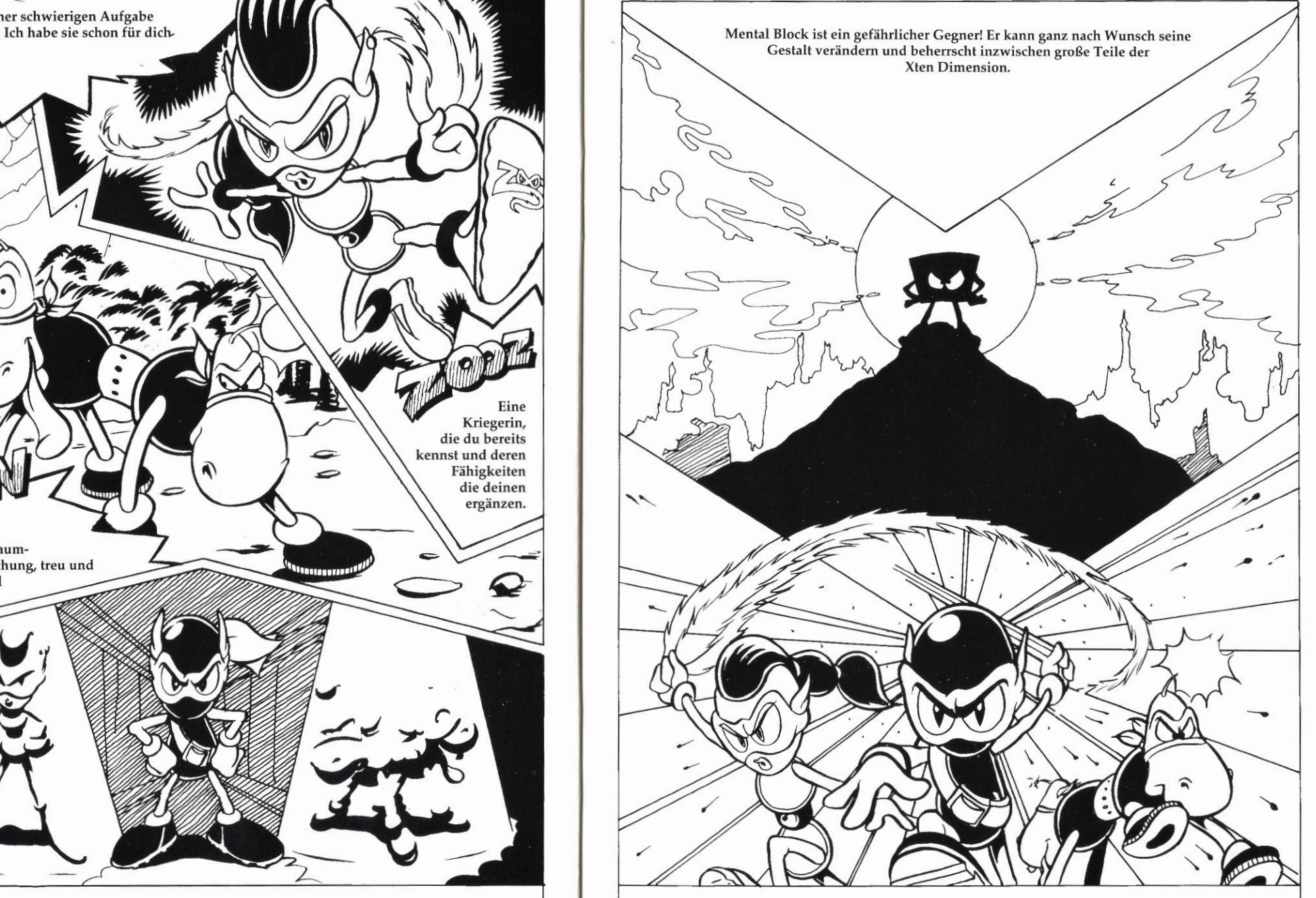

Wir stehen am Rande eines Abgrunds, und Scheitern heißt Fallen. Führe jetzt deinen Auftrag aus.Dumußt es schaffen!

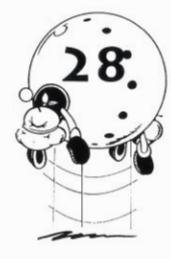

# SPIELSTART

### Commodore Amiga/Amiga 1200

1. Legen Sie Ihre *PM II* Spieldiskette in das<br>Standardlaufwerk ein.  $\bullet$ 

2. Schließen Sie Ihre Maus an Port 1 an.

3. Schalten Sie Computer und Monitor ein. Das Spiel wird nun automatisch geladen. Befolgen Sie alle Ladeanweisungen, die auf dem Bildschirm erscheinen.

### ZOOL 2

Wieder einmal wird diè Nte Dimension von den Armeen Krools angegriffen. Doch diesmal ist es schrecklicher als je zuvor.

Durch Zools letzten Rachefeldzug gegen ihn auf 180 gebracht, hat **Sound:** Hiermit kannst du zwische der hinterhältige Krool seinen amorphen Schergen Mental Block Musik oder Soundeffekten wählen. der hinterhältige Krool seinen amorphen Schergen Mental Block persönlich (nur in welcher Gestalt?) losgeschickt, und dieser wird sich dumm und dämlich morphen, um dieses Abenteuer für die Ninjas zu einem unvergeßlichenErlebnis werden zu lassen.

In Zool 2 kannst du entweder in die Rolle Zools oder die seiner Freundin Zooz schlüpfen. Die beiden wurden mit der Wiederherstellung der Ordnung und der Vertreibung von Mental Block und seinen Spießgesellen betraut. Zoon, der intergalaktische Wunderhund, ist auch im Spiel und steht euch bei. Ihr werdet ihn auch brauchen! Mental Block hat einen Vorsprung, und ihr werdet es mit den ausgebufftesten Tricks zu tunbekommen. Ihr macht euch ja gar keine Vorstellung davon, was euch erwartet!

Am Schwanensee geht es schon nicht mit rechten Dingen zu, der Schlangenpaß legt in Sachen krumme Touren noch eins' drauf, und was euch dann auf dem Bulberry Hill erwartet ..., oh Gott, wir haben richtig Mitleid mit euch! Aber das ist noch gar nichts! Der Tiefkühlkost-Terror auf dem Eisberg ist eine weitereÜberraschung, der Fluch des Pharao am Hupenanger wird euch nicht mehr loslassen, und wenn es euch zu guter letzt in Mental Blocks Irren-Eigenheim verschlägt, heißt es alle sieben Sinne beisammen haben und sich selbst durch die merkwürdigsten Merkwürdigkeiten nicht aus der Ruhe bringen lassen. Hier ist die Ninja-Welt nämlich wirklich nicht mehr, was sie einmal war!

9

 $\overline{y}$ 

 $\mathbb{Z}$ 

©

 $\begin{bmatrix} 28. \end{bmatrix}$  SPIELSTART  $\begin{bmatrix} \cdot \end{bmatrix}$   $\begin{bmatrix} \cdot \end{bmatrix}$   $\begin{bmatrix} \cdot \end{bmatrix}$   $\begin{bmatrix} \cdot \end{bmatrix}$   $\begin{bmatrix} \cdot \end{bmatrix}$   $\begin{bmatrix} \cdot \end{bmatrix}$   $\begin{bmatrix} \cdot \end{bmatrix}$   $\begin{bmatrix} \cdot \end{bmatrix}$   $\begin{bmatrix} \cdot \end{bmatrix}$   $\begin{bmatrix} \cdot \end{bmatrix}$   $\begin{bmatrix} \cdot \end{bmatrix}$   $\begin{$ Option zu markieren, und ändere dann die jeweilige Einstellung durch Drücken des Feuerknopfes. Um den Optionenbildschirm zu verlassen, bewege dich zur Option "Start" unten auf dem Bildschirm, und drücke den Feuerknopf.

> Die Optionen beeinflussen das Spiel in folgender Weise:

Difficulty (Schwierigkeitsstufe): Du hast die Wahl zwischen Easy (Leicht), Medium<br>(Mittel) oder Hard (Schwierig). Die<br>Schwierigkeitsstufe entscheidet darüber Schwierigkeitsstufe entscheidet darüber, in welcher Zeit du eine Welt abschließen mußt und wie viele Leben.

Sound: Hiermit kannst du zwischen<br>Musik oder Soundeffekten wählen.

One/Two Players (Ein/Zwei Spieler): Spielst du allein oder zusammen mit einem/r Freund/in? Einer ist Zool, die andere Zooz, beide<br>Zool oder beide Zooz? Ganz wie ihr wollt.

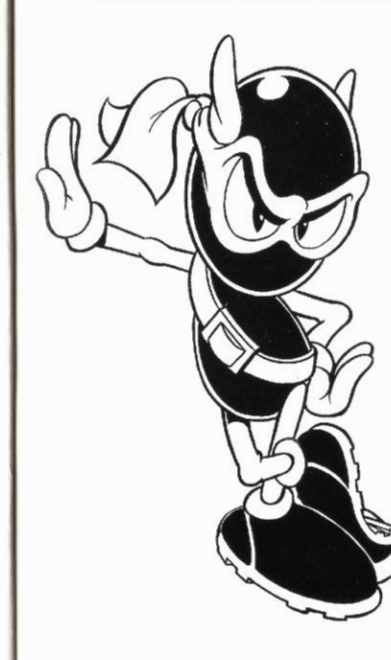

# **ZOOL/ZOOZ<br>
AUSWAHLBILDSCHIRM<br>
Kurz bevor das Spiel beginnt,<br>
wirst du einen Bildschirm** AUSWAHLBILDSCHIRM

wirst du einen Bildschirm Nurz bevor das Spier beginnt,<br>
wirst du einen Bildschirm<br>
sehen, auf dem du gefragt<br>
wirst, wessen Rolle du wirst, wessen Rolle du spielen möchtest. Drücke den Joystick nach links/rechts,um entweder Zool oder Zooz zu wählen, und starte das Spiel durch Drücken des Feuerknopfs.  $\sqrt{2}$ 

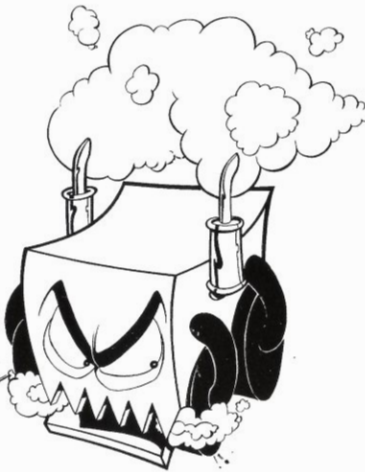

WÄHREND DES SPIELS<br>Wenn du die Optionen zu deiner Zufriedenheit eingestellt hast, bewege dich zur Option "Exit" unten auf dem Bildschirm. Durch Drücken des Feuerknopfes gelangst du zurück zumHauptbildschirm. Durch erneutes Drücken des — Feuerknopfes auf diesem Schirm startest du das Spiel.

Dukontrollierst alle Bewegungen des Ninjas mit dem Joystick. Zu seinem altbewährten Repertoire hat Zool während seiner Abwesenheit noch ein paar Bewegungen dazugelernt. Zooz hat ein paar ganz spezielle Tricks drauf, dadurch kann sie sich auf andere Weise als ihr Ninja-Begleiter fortbewegen.

### STEUERUNGEN

Joystick-Steuerungen für Zool/Zooz

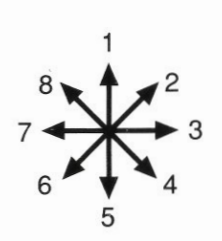

- 1. Mauern hinaufklettern/Hochs 5.Mauern hinunterklettern/Duc 7.Nach links laufen
- 3.Nach rechts laufen
- 8. Diagonal nach links springen
- 2. Diagonal nach rechts springen
- 6.Nach links schlittern
- 4.Nach rechts schlittern

Back Flip Indem du den Feuerknopf gedrückt hältst und gegen eine Wand läufst, vollführst du einen Rückwärtssalto, mit dem du sonst unerreichbare Höhen meisterst.

Joystick links/rechts & Feuerknopf. Wenn du an einer Säule hängst, kannst du durch Gedrückthalten des Feuerknopfes und Drücken des Joysticks nach links/rechts über sie hinwegkriechen. Das erleichtert die Fortbewegung ungemein!

Wenn du den Feuerknopf drückst, während Ninja in der Luft ist, vollführst du den alles vernichtenden Drehsprung. Dadurch kannst du außerdem die falschen Decken und Böden durchbrechen, auf die du überall in dieser Welt stoßen wirst. Zool kann nur die Decken, Zooz nur die Böden durchdringen.

### $\overline{30}$ . WÄHREND DES SPIELS **Seiner Zufriedenheit eingegtellt Bert HAUPTSPIELSCHIRM** DER HAUPTSPIELSCHIRM

So ungefähr wird der Hauptspielbildschirm aussehen.

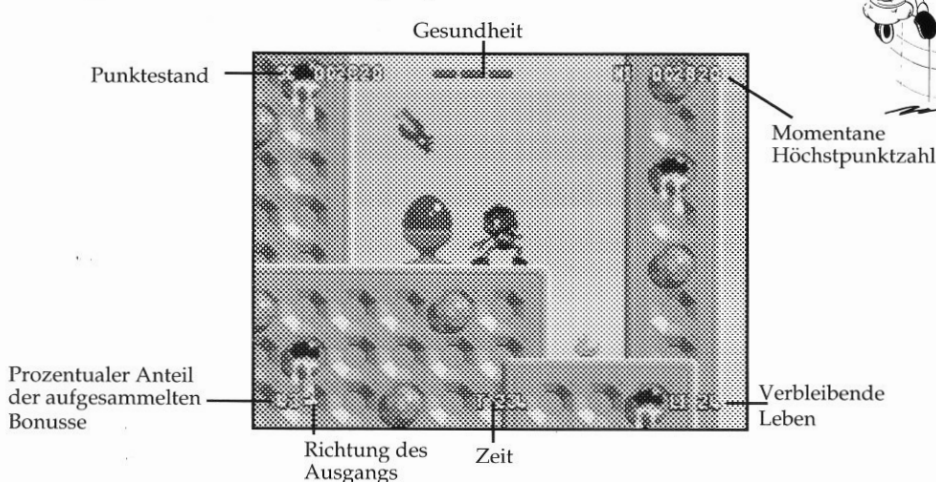

# springen **State Ausgangs**<br>
ken **State Austrian MEUSTARTPUNKTE**

Überall gibt es eine bestimmte Anzahl an Neustartpunkten zu sammeln. Lauf an ihnen vorbei, und wenn du das nächste Mal ein Leben verlierst, beginnst du wieder an diesem Punkt. Halt also nach einem roten Leuchtfeuer Ausschau. Hast du eines passiert, dann wird es aktiviert und blinkt grün. **AMA** 

### BONUSHERZEN

Hast du einen Gegner vernichtet, dann erscheint manchmal ein kleines Herz, das himmelwärts fliegt. Gelingt es deinem Ninja, dieses Herz zu greifen, dann stärkt er damit seine Gesundheit um einen Punkt. Feuerknopf Feuern Hast du einen Gegner vernichtet dam erscheint

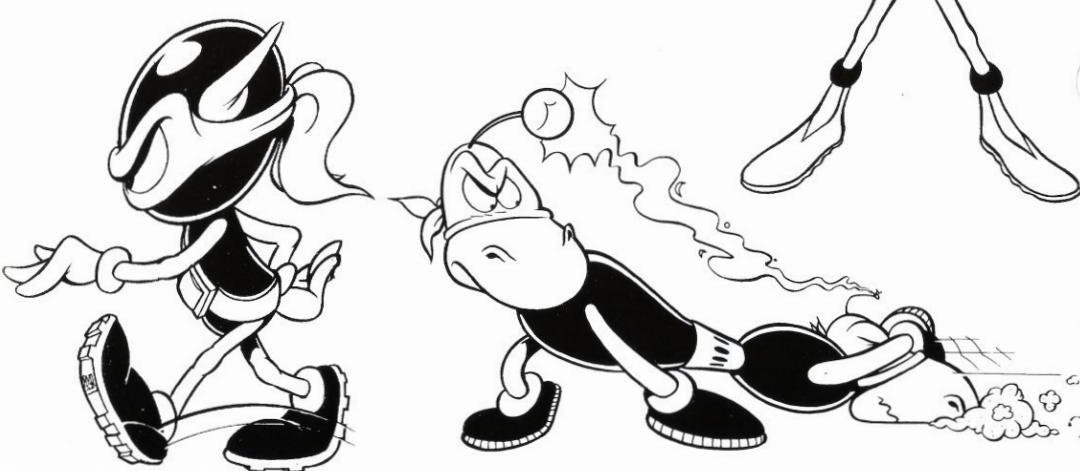

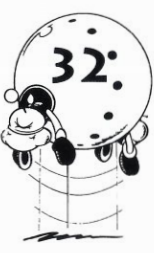

### **ZOOL-BONUSSE**

Natürlich brauchen Zool und Zooz ein wenig Unterstützung, wenn sie die bösen Mächte der Phantasielosigkeit überwinden wollen. Glücklicherweise gibt es in den besetzten Welten geheime Waffenlager,

die von Agenten der Nten Dimension angelegt wurden. Diese sind in Sicherheitskästen versteckt, die mit einem Z versehen sind. Sie sind genau das Richtige, wenn die Ninja-Kräfte allein nicht mehr ausreichen. Brich die Kisten mit einem Ninja-Kopfstoß auf, und du hast die Wahl zwischen den folgenden Waffen:

Bombe: Nimm dir diese intelligente Bombe, und sie wird dir ein treuer Begleiter sein, bis du sie zündest. Drücke die Leertaste, und die Bombe fegt alle Gegner vom Bildschirm. Du kannst drei dieser Bomben aufsammeln und sie einzeln nacheinander benutzen.

Doppelzool: Ying und Yang sind zurück und spalten deinen Ninja in zwei kleine Teufel, die entsprechend über doppelt so viel Power verfügen. Sie erleichtern außerdem das Fortkommen.

Schild: Mit dem Schild ist Zool eine Zeitlang unverwundbar.

Zeitbonus: Verschaffen dir wertvolle Sekunden zusätzliche Zeit, die gerade am Ende der verrückten Jagd echte Lebensretter sein können.

1UP: Yippie, ein Extraleben!

Superschuß: Halte den Feuerknopf gedrückt, nachdem du dieses Wünderding aufgenommen hast, und ein Knallfrosch geht los, der selbst die hartgesottensten deiner Gegner in die ewigen Jagdgründe schickt.

Sanilutscher: Dieser Lebensretter ist besser als Lebertran. Du bist gesund wie ein Fisch im Wasser!

### **ZOON-BONUSSE** Sammle

drei von ihnen am Ende jedes Levels, dann wirst du einen speziellen Bonuslevel vorfinden, auf dem dir Zoon beisteht. Mach dir keine Sorgen, wenn du weniger als drei sammelst, du nimmst sie nämlich mit auf den nächsten Level.

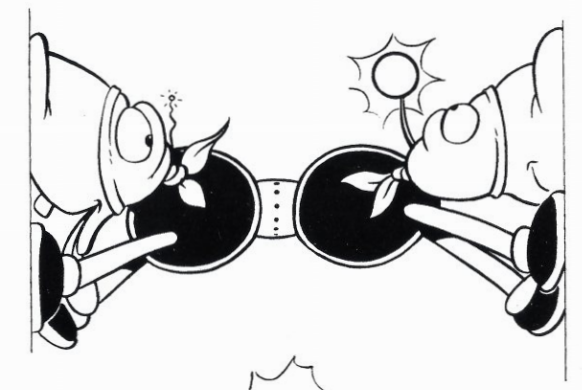

### LETZTE ANWEISUNGEN

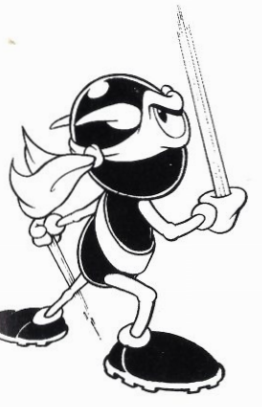

Es ist jetzt Zeit für dich, deine Mission zu erfüllen. Mental Block wartet auf dich. Geheimdienste haben uns mit Informationen über die Welten versorgt, die du zu bestehen hast. Das wird dir bei deinem Einsatz helfen.

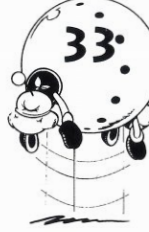

Du mußt 99% aller Symbole auf jedem Level sammeln, bevor dir erlaubt wird, ihn zu verlassen (Ein Zusammentreffen mit Mental Block steht dir allerdings immer noch bevor.)!

Es gibt falsche Wände, die du durchbrechen kannst, Gegenstände, auf die du springen kannst und die wie eine Art Siebenmeilenstiefel wirken, und Lichtröhren, durch die du hindurchsausen kannst.

Wenn du offensichtlich auf dem Hohlweg bist, sorgen Blitzlichter für ein bißchen Abwechslung, und ab und zu taucht mal ein Ziel auf, das du anvisieren kannst (Mental Block kann einige Dinge unsichtbar machen, aber immer gelingt ihm auch nicht alles.).

Ach ja, und wenn es schneien sollte, kann es ganz schön glatt werden! Doch Eis schmilzt ja bekanntlich bei Hitze.

Viel Glück, Ninja, gib Dein Bestes, die Nte Dimension zählt auf dich!

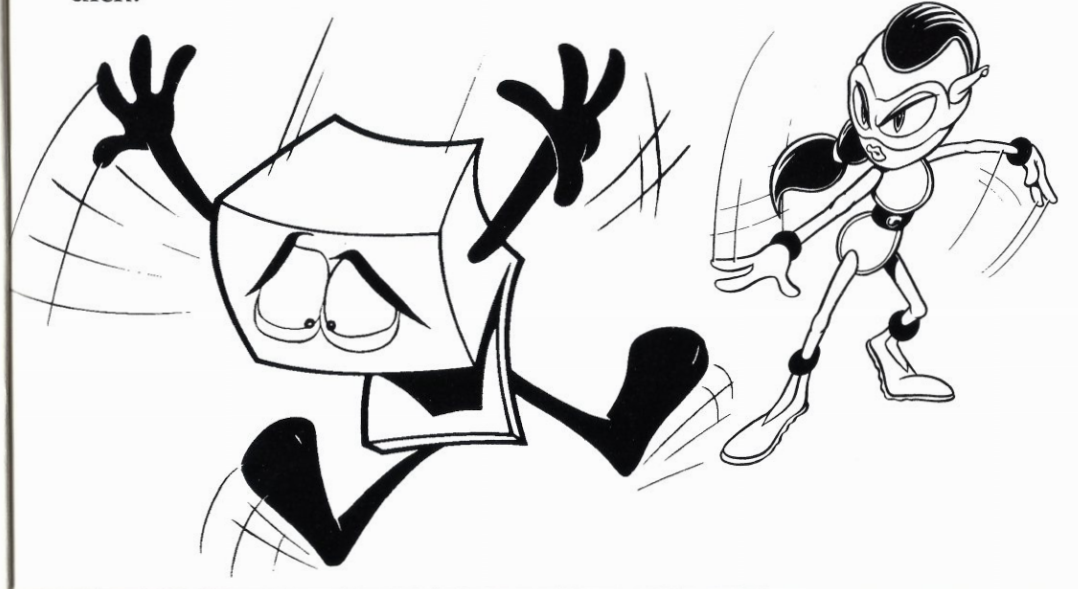

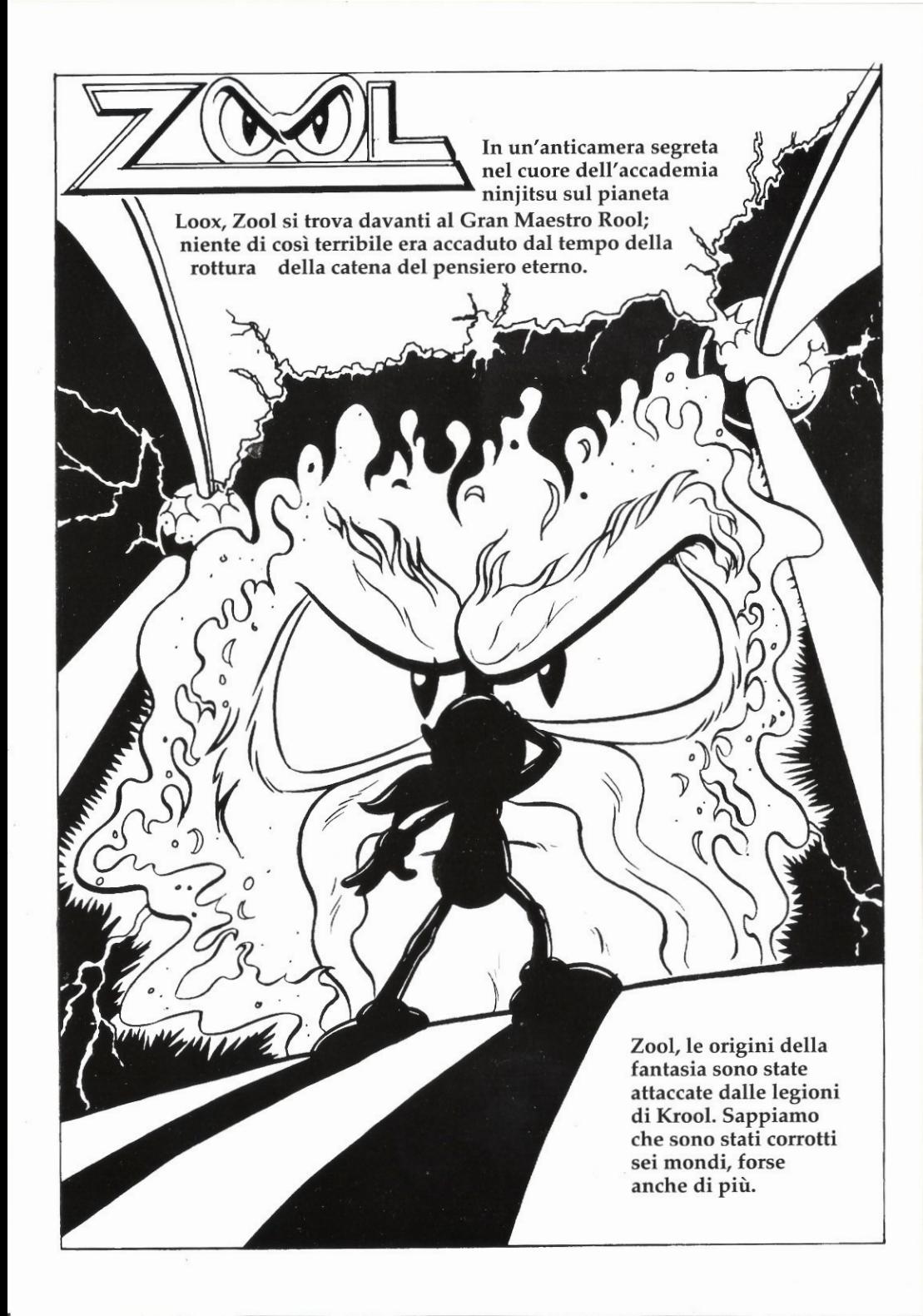

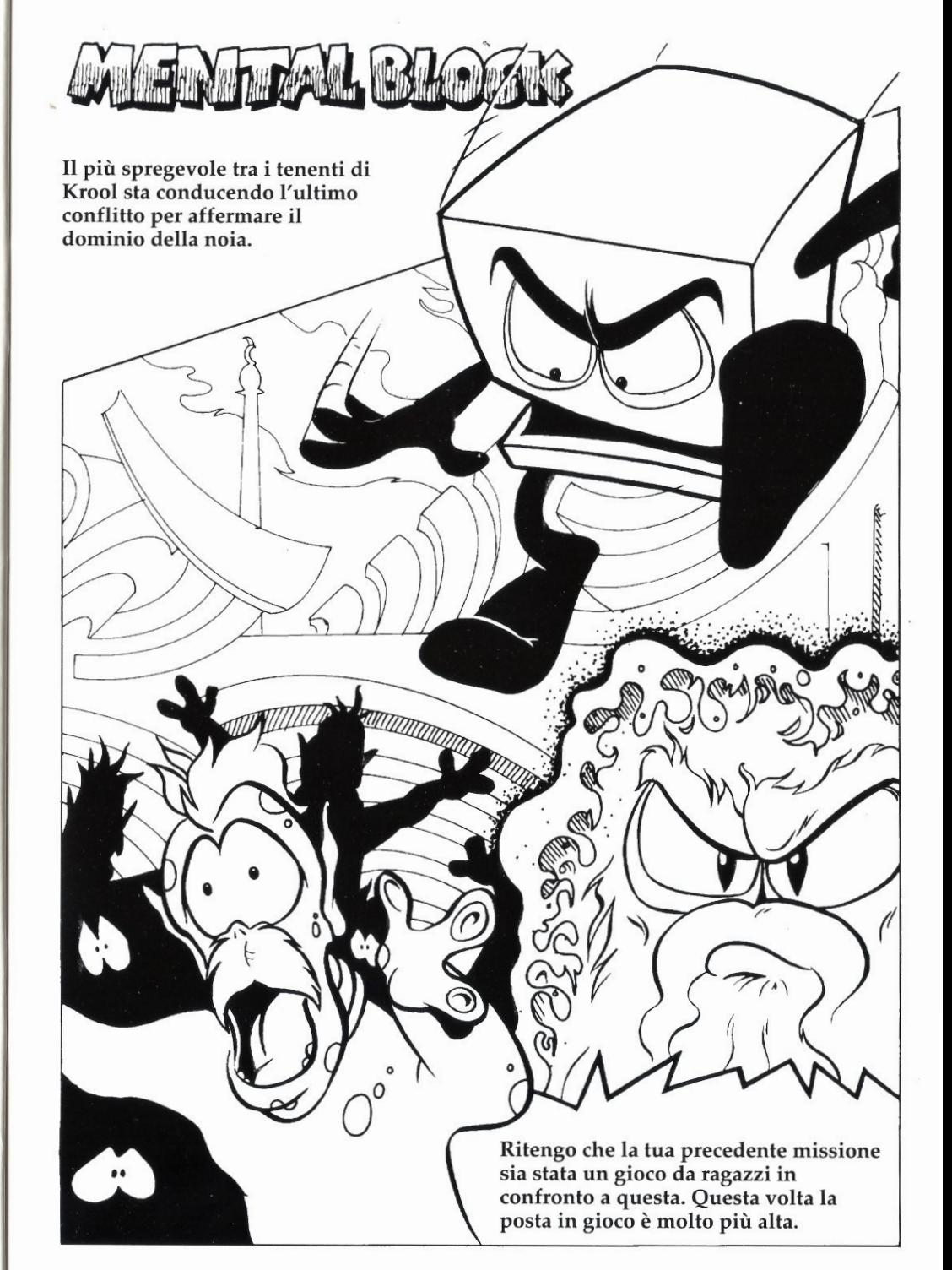

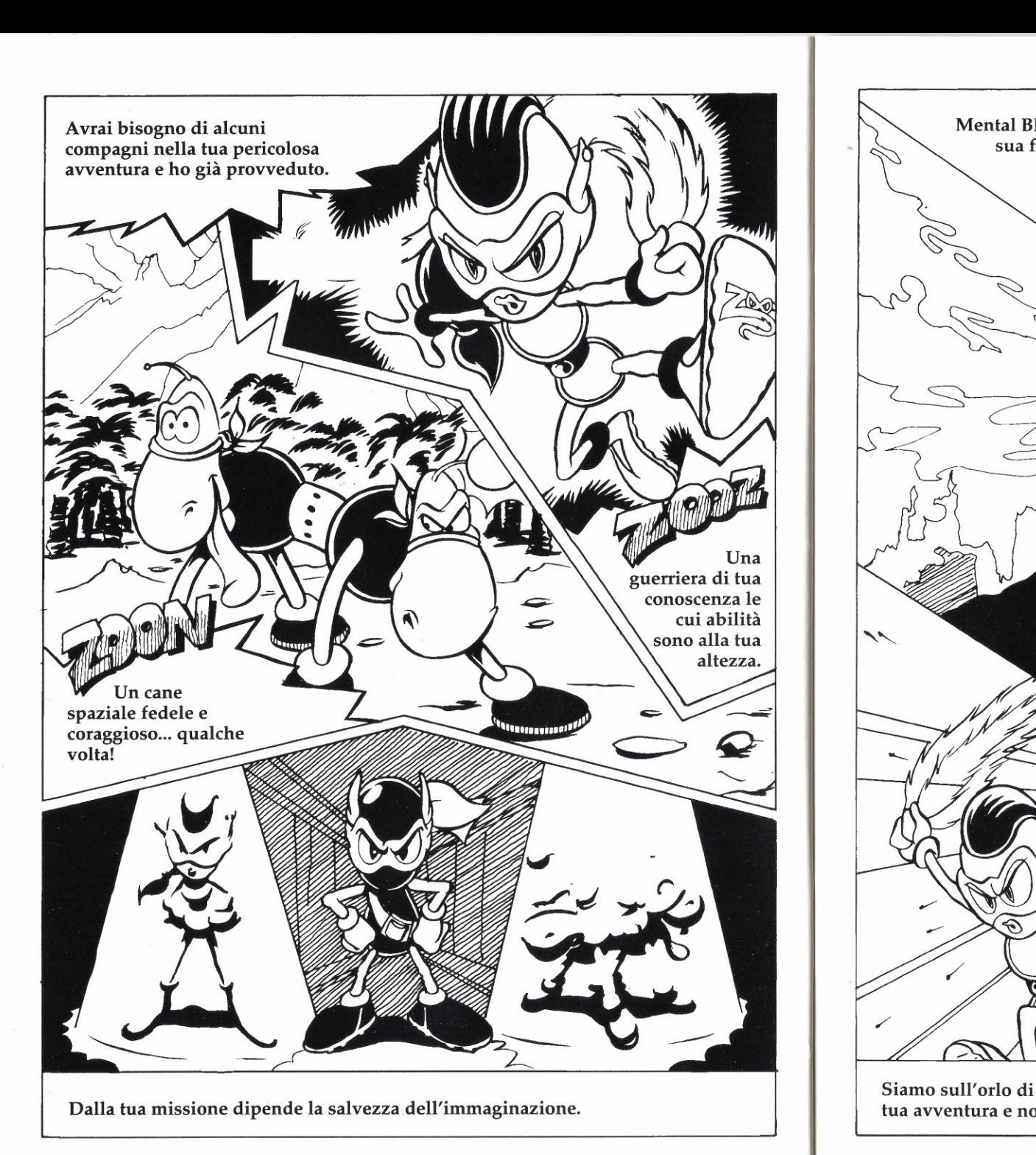

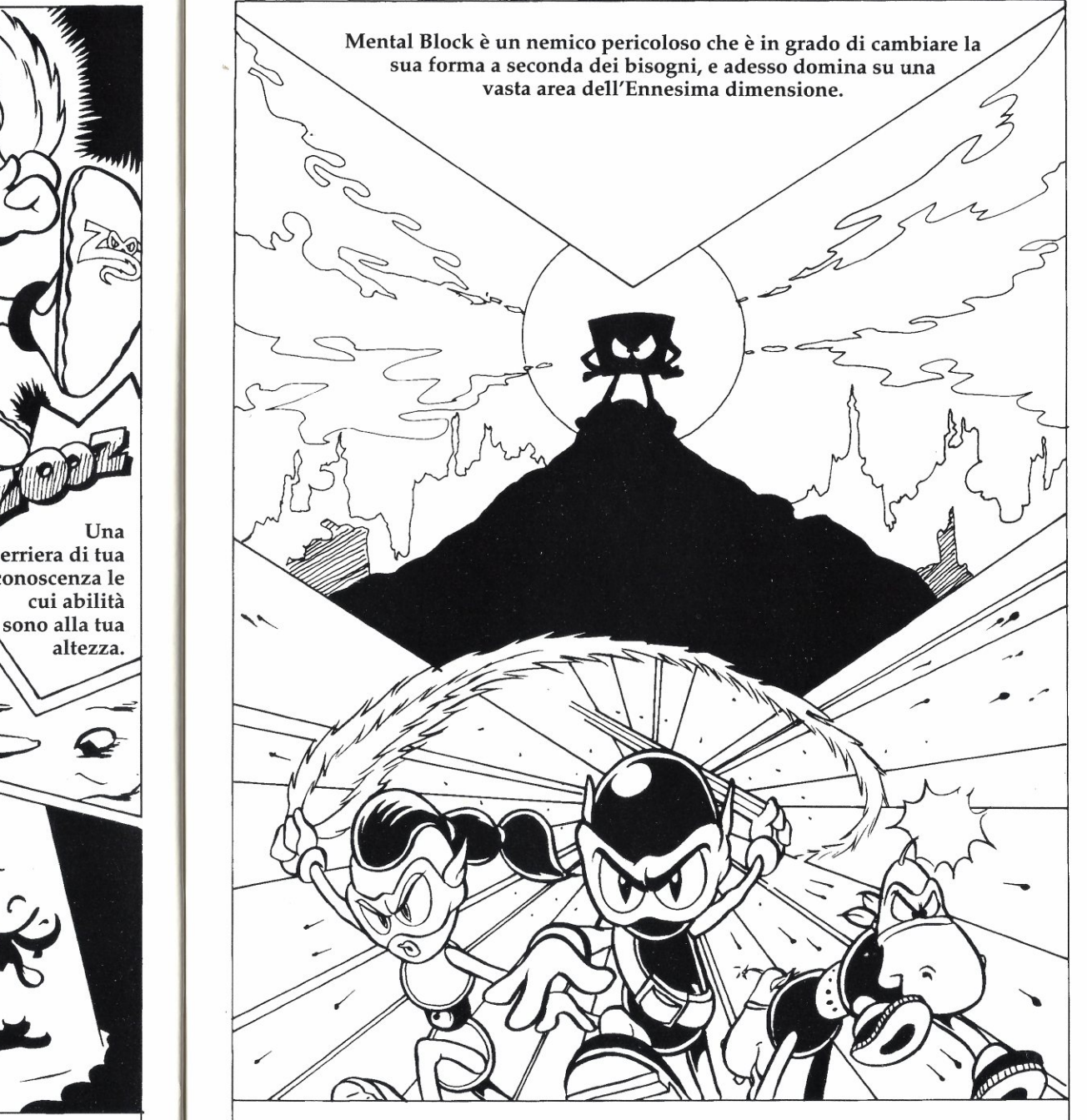

Siamo sull'orlo di un precipizio. Aver paura significa cadere giù. Inizia subito la tua avventura e non fallire.

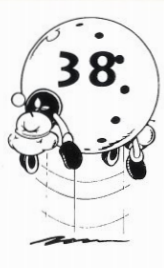

### ISTRUZIONI DI CARICAMENTO  $\bullet$  YIDEATA DELLE OPZIONI COMMODORE AMIGA/AMIGA 1200

1. Inserisci il dischetto uno di gioco di Zool 2 nell'unita predefinita.

8

 $\overline{\phantom{a}}$ 

 $\overline{\phantom{a}}$  $\cdot \cdot$   $\cdot$   $\cdot$   $\cdot$ 

N

RÎ

Il

2. Collega il joystick nell'attacco numero 2.

caricherà automaticamente. Segui le istruzioni sullo 3. Accendi il computer ed il monitor. Adesso, il schermo.

# ZOOL<sub>2</sub>

Ancora una volta l'Ennesima Dimensione è assediata dall'esercito di Krool. Ma questa volta la situazione è veramente grave.

Dopo l'ultima missione di distruzione di Zool nella sua ultima avventura, il malvagio Krool ha mandato il suo scagnozzo Blocco Mentale, in persona (?) e si sta scervellando affinché le Ninja non dimentichino facilmente questa avventura.

In Zool 2 potrai scegliere di giocare nei panni di Zool o della sua compagna Zooz, a cui è stato affidato il compito di ristabilire l'equilibrio e di cacciare Blocco Mentale e i suoi amici. Zoon il supercane intergalattico ti aiuterà. Ne avrai proprio bisogno! Blocco Mentale ha un buon vantaggio su di te e ci sono stati un sacco di doppi giochi.

AlLago deiCigni sta succedendo qualcosa dipoco chiaro, alPasso del Serpente si stanno svolgendo degli affari poco puliti e quello che sta accadendo alla collina dei Mirtilli è praticamente scioccante! Per non parlare dello spaventoso cibo ghiacciato della Montagna

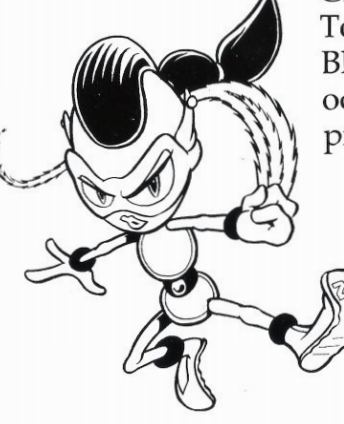

Ghiacciata, della Maledizione del Faraone al Tooting Common <sup>e</sup> della casa di Blocco Mentale. Dovrai tenere gli k, occhi aperti ed essere pronto alle cose più strane. Certamente le cose non sono più come una volta!

Per evidenziare una determinata opzione, utilizza su e giù sul joystick e premi Fuoco per cambiare il suo valore quando è evidenziata. Per uscire dalla Videata delle Opzioni, spostati in fondo alla videata sull'opzione(Start). Uscita e premi il gioco si  $\bigwedge$  qui pulsante del Fuoco. £> /Ô

Le opzioni influenzeranno il gioco nel modo seguente:

Difficulty (Livello di Difficoltà): Easy (Facile), Medium (Medio) o Hard (Difficile). Questa stabilirà il tempo che avrai a disposizione per completare ciascun mondo.

Sound (Sonoro): Ti dà la possibilità di selezionare music (musica) o sound FX (effetti sonori).

One/Two Player (Uno/Due Giocatori):Da solo o con un amico? Uno controlla Zool e l'altro Zooz, oppure controllate entrambi lo stesso personaggio? A voi la One/Two Player (Uno/Due Giocatori): Da solo o con<br>un amico? Uno controlla Zool e l'altro Zooz, oppure<br>controllate entrambi lo stesso personaggio? A voi la<br>scelta.

### **VIDEATA DI** SELEZIONE DI ZOOL/ " ZOOZ

Proprio prima di iniziare il gioco apparirà una videata che vi chiederà di scegliere il personaggio che volete controllare. Per selezionare Zool o Zooz, sposta il joystick a sinistra o a destra e premi il pulsante del fuoco per iniziare il gioco.

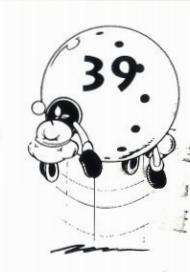

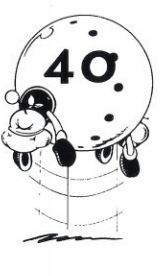

COME GIOCARE<br>Quando sarai soddisfatto delle opzioni selezionate, per ritornare alla Videata Principale spostati sull'opzione Uscita<br>
La videata di gioco principale somiglierà a questa:<br>
solute in fondo alla videata e premi il pulsante del Fuoco. Da qui, premi il pulsante del fuoco ancora una volta per iniziare il gioco.

gioco.<br>Tutti i movime<br>joystick. Oltre o<br>Tutti i movimenti della tua Ninja sono controllati utilizzando il<br>iovatiek Oltre elle sue mosse preferite durante le sue essenze 7 joystick. Oltre alle sue mosse preferite, durante la sua assenza Zool ne ha imparate delle altre. Anche Zooz ha le sue mosse e possiede uno stile diverso dal suo compagno ninja.

# COMANDI

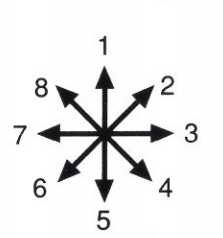

1. Arrampicarsi sui muri/Saltare Verticalmente  $\sum$ 2. Saltare diagonalmente a destra 3.Correre a destra 4.Scivolare a destra 5.Scendere daimuri/Rannicchiarsi 6. Scivolare a sinistra 7. Correre a sinistra

8. Saltare diagonalmente a sinistra

Pulsante di Fuoco Zooz. Premilo per far sparare proiettili a Zool o

Capriola · Tieni premuto il pulsante di fuoco e corri verso un muro per eseguire una capriola che ti permetterà di raggiungere dei posti in alto quando non sarà sufficiente un salto normale.

Direzione & Fuoco Quando sarai su una colonna, tenendo **Direzione & Fuoco** Quando sarai su una colonna, tenendo premuto il pulsante del fuoco e poi muovendo a sinistra o a destra potrai attraversarla. In questo modo sarà molto più facile spostarsi!

Premi Fuoco mentre la tua ninja si trova in aria per eseguire un Premi Fuoco mentre la tua ninja si trova in aria per eseguire un<br>potente salto con piroetta. Questo ti permetterà di sfondare i soffitti ei potenti i acce mentre la cala maga ei accerta in ana per esegune ano<br>potente salto con piroetta. Questo ti permetterà di sfondare i so<br>e i pavimenti fasulli che abbondano in questo mondo. Zool può e i pavimenti fasulli che abbondano in questo mondo. Zool può soltanto attraversare i soffitti e Zooz solo i Pavimenti.

### $\overline{40}$  come glocare  $\overline{41}$ **VIDEATA DI GIOCO PRINCIPALE**<br>La videata di gioco principale somiglierà a questa:

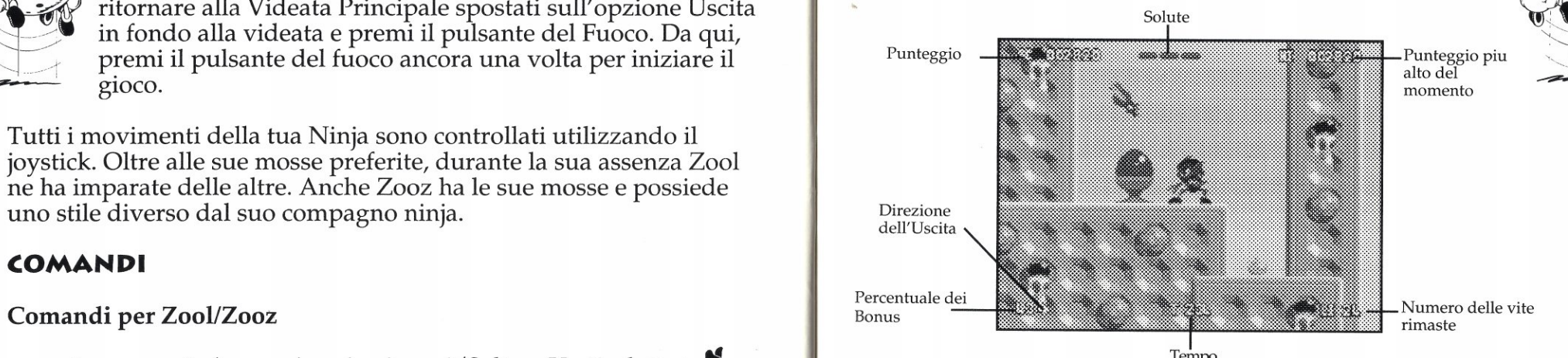

### PUNTI DI RIPRESA

Su ogni luogo ci sono dei punti di ripresa da trovare. Passagli accanto e la prossima volta che perderai una vita ricomincerai da questo punto. Quindi cerca un segnale luminoso rosso che si alzerà al tuo passaggio e lampeggerà con una luce verde.

### CUORI BONUS

ùì

r

Quando distruggerai alcuni tipi di nemici dei cuoricini dotati di ali saliranno verso l'alto. Se la tua ninja riuscirà a prenderne uno prima che siano fuori portata, la sua salute verrà ripristinata di un punto.

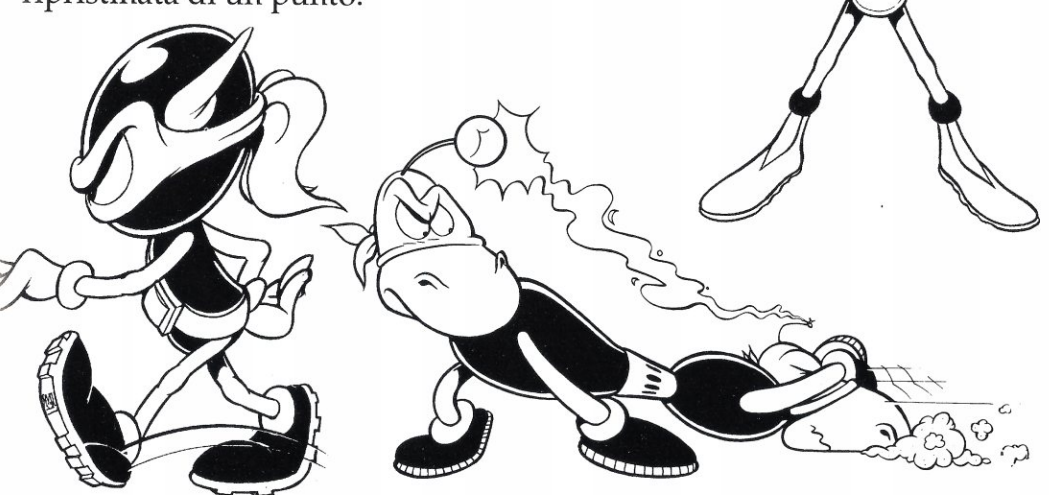

 $\sum_{k}$ 

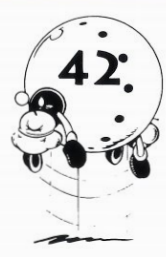

diunpo' di aiuto per sconfiggere l'esercito senza-fantasia. Fortunatamente alcune scorte di armi intelligenti sono state nascoste

inquesti mondi occupati da agenti dell'Ennesima Dimensione. Queste saranno necessarie quando il potere ninja non sarà più sufficiente. Sono nascoste in casse resistenti segnate da una Z. Aprile con una testata ninja e all'interno potrai trovare uno dei seguenti oggetti elencati sotto.

ì

Bomba: Se la raccoglierai, una bomba intelligente ti seguirà finché non deciderai di usarla. Premi la barra spaziatrice e la bomba esploderà distruggendo tutti i nemici che si troveranno sullo schermo. Puoi tenerne tre e attivarne una alla volta.

Doppiozool: Ying e Yang sono ritornati, dividendo Zool in due per raddoppiare l'azione. Sarà anche più facile spostarsi.

Scudo: Rende i nostri eroi invincibili per un breve periodo di tempo.

Bonus Tempo: Aggiunge dei secondi preziosi al tempo a disposizione. Potrebbero essere vitali per la conclusione del gioco.

1UP: Una vita extra.

Super Proiettile: Dopo aver raccolto questo gioiello potrai sparare un super missile rotante che distruggerà i nemici più feroci.

ChuppaChups: Ripristinerà completamente la salute della tua Ninja.

### BONUSZOON

Raccogline tre e alla fine del livello troverai un livello bonus speciale che Zoon ti aiuterà a completare. Se non riuscirai a raccoglierne tre, non preoccuparti: quelli che avrai raccolto verranno portati al livello successivo.

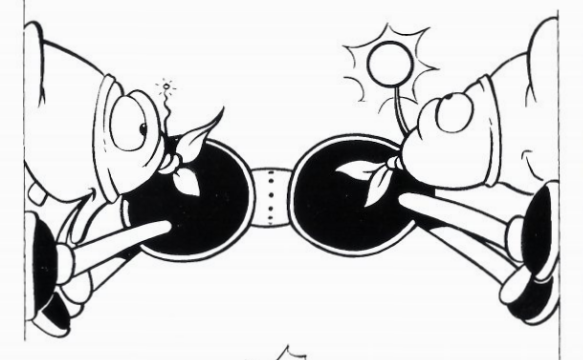

# $42.$  BONUS ZOOL 43.

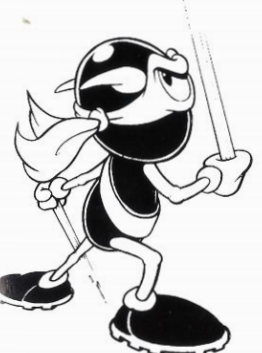

Le Constitution de Cool e Zooz avranno bisogno (New York) de Cool en E ora di cominciare la prossima missione.<br>Blocco Mentale ti sta aspettando. Alcuni È ora di cominciare la prossima missione.<br>Blocco Mentale ti sta aspettando. Alcuni agenti dei Servizi Segreti ci hanno fornito alcune informazioni sui mondi che stai per esplorare che ti aiuteranno <sup>a</sup> portare <sup>a</sup> termine la tua missione.

> Hai bisogno di raccogliere il 99% degli oggetti di ciascun livello prima dipoter uscirne, (comunque hai ancora da sconfiggere Blocco Mentale!).

Ci sono deimuri fasulli da abbattere, oggetti su cui saltare che ti faranno fare dei balzi e dei tubi luminosi che ti permetteranno di muoverti più velocemente.

Quando non saprai dove andare dei lampi potranno darti l'ispirazione o almeno un bersaglio a cui sparare (Blocco Mentale potrà rendere alcuni oggetti invisibili, ma non riesce a nasconderli del tutto.).

E infine, fiocchi di neve ruotanti possono formare delle passerelle ghiacciate. Ma ricorda, il ghiaccio si scioglie!

Buona fortuna Ninja, l'Ennesima Dimensione conta su di te!

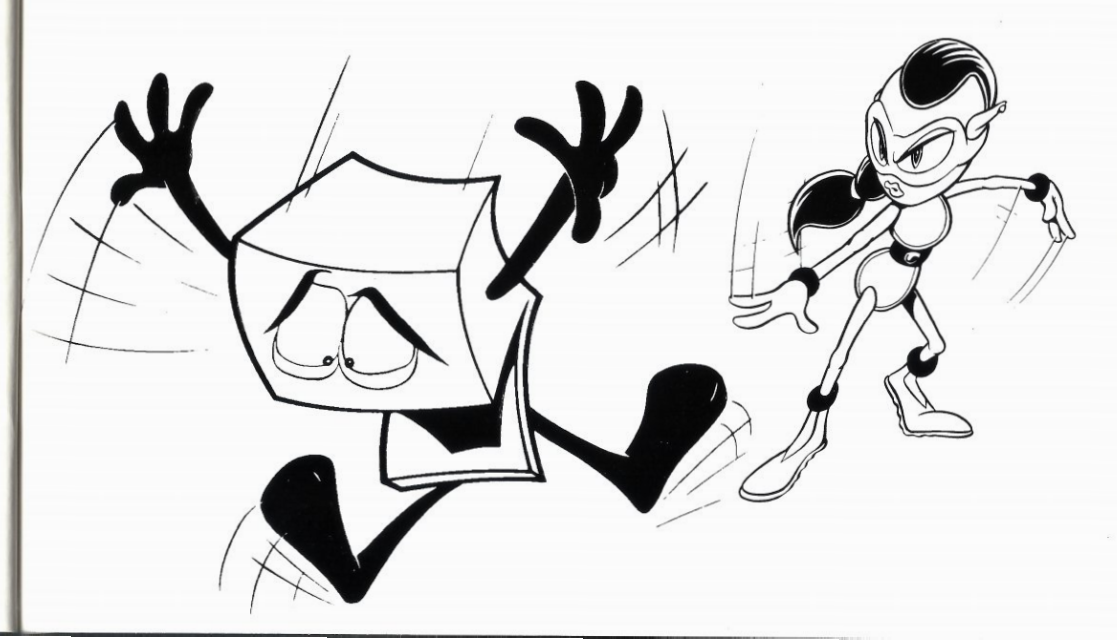

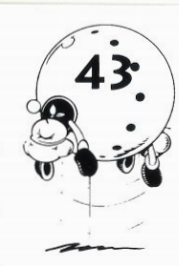

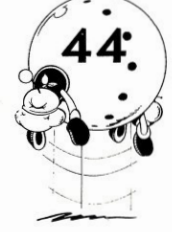

**44.** ANY PROBLEMS?<br>If you have problems loading Zool 2, then return it to your retailer, or to Gremlin Graphics at the address on the packaging. If you have any questions relating to the game, then Gremlin Graphics Helpline is available between the hours or 2.00 and 4.00 U.K. time Monday to Friday, on 0742 753423

### COPYRIGHT

Copyright 1993 Gremlin Graphics Software Limited. All Rights Reserved. This manual and the information contained on the compact disc are copyrighted by GremlinGraphics

Limited. The owner of this product is entitled to use this product for his or her own personal use only. No one may transfer, give or sell any part of the manual, or the information on the disc without the prior permission of GremlinGraphics Software Limited. Any person or persons reproducing any part of the program, in any media, for any reason, shall be guilty of copyright violation, and subject to civil liability at the discretion of the copyright holder.

### PROBLEMES?

Si vous rencontrez des problèmes au cours du chargement de Zool 2, veuillez renvoyer le jeu à son distributeur, ou à Gremlin Graphics, à l'adresse figurant sur la boîte. Pour toutes vos questions concernant le jeu, n'hésitez pas à contacter le service d'assistance de Gremlin Graphics, entre 14h00 et 16h00 (heure anglaise), du lundi au vendredi, au (+44) 742 753423.

### COPYRIGHT

Copyright 1993 Gremlin Graphics Software Limited. Tous droits réservés. Ce manuel, ainsi que les informations contenues dans le disques font l'objet du copyright de Gremlin Graphics Limited. Le propriétaire de ce produit ne peut l'utiliser que pour son usage personnel. Nul n'est autorisé à transférer, donner ou vendre toute partie de ce manuel ou des informations contenues dans le disques sans l'accord préalabledeGremlinGraphicsSoftwareLimited.Toutepersonnereproduisantunepartiequelconquedu programme, sur quelque support que ce soit et pour quelque raison que ce soit, se rendra coupable de violation de copyright et sera soumise à la responsabilité civile, à la discrétion du détenteur du copyright.

### PROBLEME?

Solltest du Probleme beim Laden von Zool 2 haben, dann gib das Spiel an deinen Händler zurück, oder schick es an die auf der Packung angegeben Adresse vonGremlinGraphics. Hast duFragen bezüglich des Spiels, dann wende dich an den GremlinGraphics-Kundendienst unter der folgenden Nummer: +44 (0)742 753 423, Montag bis Freitag von 14 Uhr bis 16 Uhr britischer Zeit.

### COPYRIGHT

Copyright 1993 Gremlin Graphics Software Limited. Alle Rechte vorbehalten. Dieses Handbuch und die auf die Disketten enthaltenen Informationen sind durch Gremlin Graphics Limited urheberrechtlich geschützt. Der Besitzer dieses Produkts ist dazuberechtigt, es für seinen oder ihren persönlichen Gebrauch zu verwenden. Es ist niemandem gestattet, Teile des Handbuchs oder der auf die Disketten enthaltenenInformationen ohne vorherige Genehmigung vonGremlinGraphics Software Limited ganz oder teilweise zuübertragen, weitergeben oder zu verkaufen. Jegliche Person oder Personen, die Teile dieses Programms inirgendeinem Medium verbreiten, aus welchem Grund auch immer, machen sich der Verletzung des Urheberrechts schuldig und können vom Inhaber des Urheberrechts strafrechtlich verfolgt werden.

### PROBLEMI?

Se incontrerai dei problemi nel caricare Zool 2, riporta il gioco al tuo rivenditore o alla Gremlin Graphics, aH'indirizzo indicato sulla confezione. Per rispondere alle tue domande la GremlinGraphics ha messo a tua disposizione una Linea di assistenza che potrà essere contattata dal Lunedì al Venerdì dalle 14.00 alle 16.00 (ora inglese) allo (0044) 742 753423.

### DIRITTI D'AUTORE

Copyright 1992, 1993 Gremlin Graphics Software Limited. Tutti i diritti riservati. Questo manuale e le informazioni contenute nel dischetti sono protetti dai diritti d'autore della GremlinGraphics Limited. Il proprietario di questo prodotto ha diritto ad utilizzare questo prodotto a scopo personale. Nessuno può trasferire, fornire o vendere una parte qualsiasi di questo manuale o le informazioni del dischetti senza la previa autorizzazione della GremlinGraphics Software Limited. Coloro che copieranno una parte del programma, qualunque sia ilmotivo <sup>e</sup> ilmezzo utilizzato, verranno considerati colpevoli di violazione dei dirittidi autore <sup>e</sup> saranno, <sup>a</sup> discrezione dei titolari del diritto d'autore, sottoposti a responsabilità civile.